#### ФЕДЕРАЛЬНОЕ ГОСУДАРСТВЕННОЕ АВТОНОМНОЕ ОБРАЗОВАТЕЛЬНОЕ УЧРЕЖДЕНИЕ ВЫСШЕГО ОБРАЗОВАНИЯ **БЕЛГОРОДСКИЙ ГОСУДАРСТВЕННЫЙ НАЦИОНАЛЬНЫЙ ИССЛЕДОВАТЕЛЬСКИЙ УНИВЕРСИТЕТ» (НИУ «БелГУ»)**

#### ФАКУЛЬТЕТ МАТЕМАТИКИ И ЕСТЕСТВЕННОНАУЧНОГО ОБРАЗОВАНИЯ

#### КАФЕДРА МАТЕМАТИКИ

#### **РАЗРАБОТКА WEB-РЕСУРСА УЧИТЕЛЯ ИНФОРМАТИКИ НА БАЗЕ МБОУ «СОШ №13 С УИОП» Г. ГУБКИНА**

Выпускная квалификационная работа обучающегося по направлению подготовки 44.03.05 Педагогическое образование, профиль Математика и информатика очной формы обучения, группы 02041403 Бобровой Анны Владимировны

> Научный руководитель к.ф.-м.н., доцент Беляева И.Н.

БЕЛГОРОД 2019

### **ОГЛАВЛЕНИЕ**

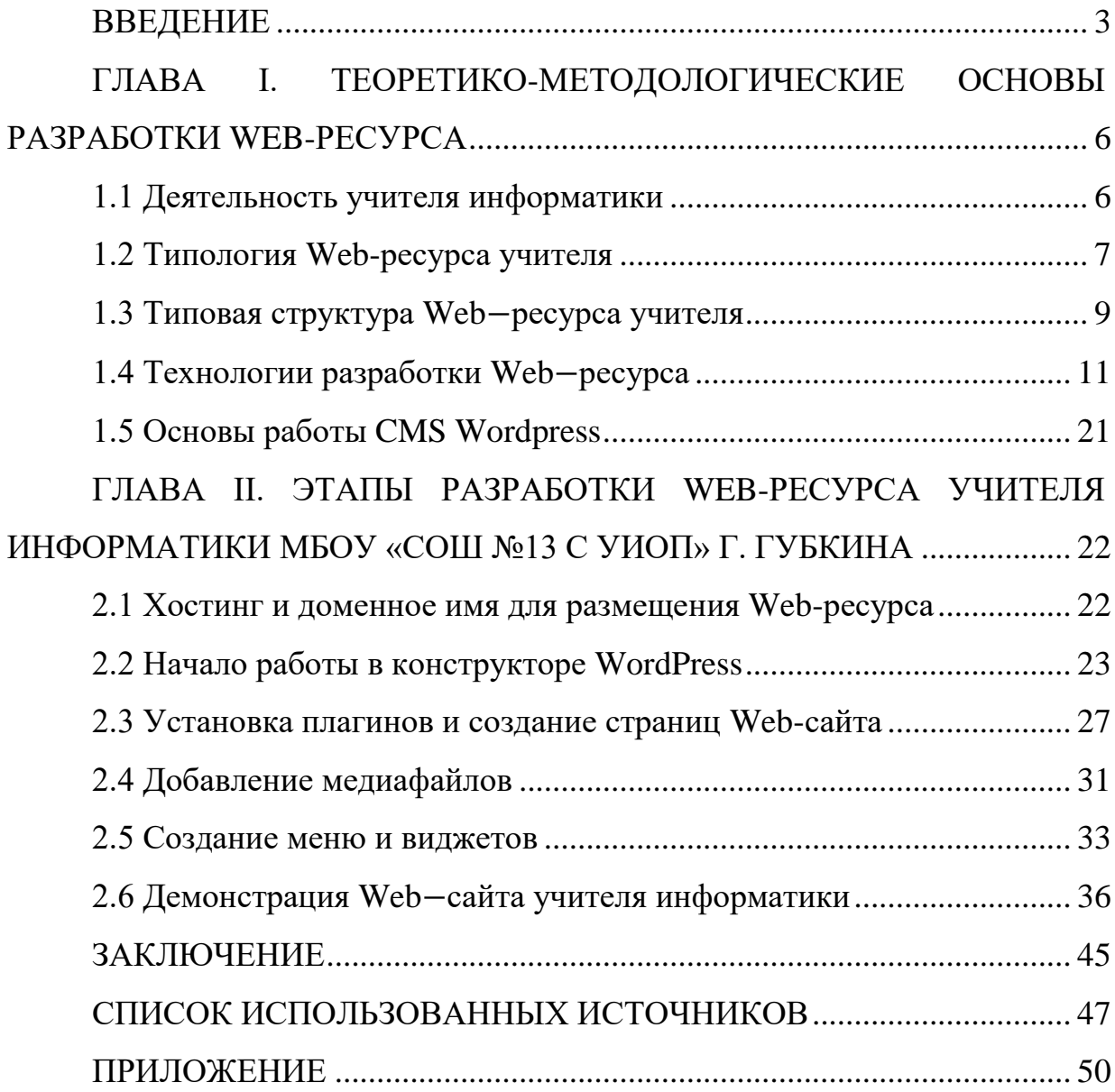

#### <span id="page-2-0"></span>ВВЕДЕНИЕ

Разностороннее развитие детей, их творческих способностей, навыков самообразования, общеучебных умений, познавательных интересов является главной целью школы, как социального института в современных условиях. Использование информационных технологий позволяет компьютеризировать воспитательный процесс, сделать его интересным для учеников, совершенствовать их самостоятельность и творчество. Можно сказать, что использование информационных технологий на уроках и во внеурочное время дает ученикам большой шанс получить достойное образование.

*Актуальность темы исследования.* Современное компьютеризированное обучение и развитие информационных технологий привели к тому, что обществу необходимы самостоятельные и инициативные люди, которые хорошо ориентируются в современном мире и достигают своих целей. С каждым годом в сети Интернет можно встретить все больше и больше персональных сайтов учителей − предметников, отличающихся по содержанию и структуре. В настоящее время сайт становится визитной карточкой самого учителя и образовательного учреждения, а также инструментом взаимодействия в системе учитель–ученик–родитель. Чтобы идти в ногу со временем, учителя осваивают и используют технологии, о которых в недавнем времени даже не догадывались. На своих сайтах учителя отображают свои публикации, методические разработки, а также организуют обратную связь с учениками, родителями и своими коллегами.

В настоящее время использованию информационных технологий в образовательном процессе уделяется большое внимание. Сейчас, когда информация становится стратегическим ресурсом развития общества, а знания – предметом относительным, так как быстро устаревают, становится очевидным, что современное образование – это непрерывный процесс. Очевидно, что создание сайта открывает для педагогической деятельности новую среду и новые возможности.

Согласно Закону, об образовании в «Российской Федерации» в редакции от 29 декабря 2012 года, общее образование должно быть направлено на «развитие личности и приобретении в процессе освоения основных общеобразовательных программ знаний, умений, навыков и формирование компетенций, необходимых для жизни человека в обществе, осознанного выбора профессии и получения профессионального образования». В статье 16 этого документа указано, что успешная реализация образовательных программ возможна на внедрении электронного обучения и дистанционных образовательных технологий.

Создание информационного пространства учителя в настоящее время является главной задачей, решение которой определяет успех внедрения информационных технологий в образование на всех его уровнях. Для проектирования информационного образовательного пространства учителя можно использовать виртуальное пространство с возможностью бесплатного хостинга для учителей, учеников и родителей.

Информационное пространство для профессиональной деятельности педагогов имеет сложную структуру, отражает многогранную педагогическую деятельность. В методический контент входят различные компоненты, обеспечивающие профессиональную деятельность педагогов. Всегда доступно информационное пространство, выделенное для получения и обмена информацией.

В последние годы появилось много публикаций, в которых учителя делятся собственным опытом разработки и использования персональных Web−ресурсов. Однако теоретические аспекты педагогической инноватики в этом направлении недостаточно изучены. Также необходимо методическое обеспечение по разработке и применению Web − ресурсов с учетом спецификации учебных предметов и возрастных особенностей учащихся.

*Степень изученности проблемы.* Общетеоретические аспекты внедрения информационных технологий в деятельность образовательных

учреждений, анализ и обобщение педагогического опыта в этом направлении рассматривают В.П. Беспалько, А.М. Новиков, Г.К. Селевко, Д.В. Чернилевский. Они утверждают, что технический прогресс дает учителю новые дидактические средства, которые являются эффективными на практике.

*Предметом исследования* является Web−ресурс учителя информатики.

*Объект исследования:* деятельность учителя информатики.

*Целью дипломного проекта является* разработка Web−ресурса учителя информатики на базе МБОУ «СОШ №13 с УИОП» г. Губкина.

Для достижения цели в работе поставлены и решены следующие *задачи:*

1. Рассмотреть типовую структуру Web – ресурса учителя информатики;

2. Изучить теоретические основы, виды и классификацию Web−ресурсов педагогов;

3. Рассмотреть основные технологии создания Web−ресурса;

4. Изучить особенности создания Web−ресурса с помощью CMS WordPress;

5. Разработать Web−ресурс учителя информатики на базе МБОУ «СОШ №13 с УИОП» г. Губкина.

*Информационной базой исследования* послужили отечественные и зарубежные публикации в переводе, различные справочные материалы, материалы конференций по исследуемой проблематике.

*Практическая значимость работы.* Результаты исследования могут быть использованы учителями информатики при создании своего Webресурса.

*Структура работы.* Работа состоит из введения, двух глав, заключения, содержания.

## <span id="page-5-0"></span>ГЛАВА I. ТЕОРЕТИКО-МЕТОДОЛОГИЧЕСКИЕ ОСНОВЫ РАЗРАБОТКИ WEB-РЕСУРСА

<span id="page-5-1"></span>1.1 Деятельность учителя информатики

Последние десять лет образовательные учреждения переживают глобальную компьютеризацию. Все школьные кабинеты стараются обеспечить современными компьютерными средствами, обучающимся предоставляют разнообразные медиа ресурсы. Как раньше невозможно было себе представить классный кабинет без доски и мела, так и в настоящее время очень трудно вообразить кабинет образовательного учреждения без персонального компьютера учителя, интерактивной доски, проектора и так далее [1].

В отличие от обычных технических средств обучения и воспитания, современные информационные технологии дают возможность не только преподнести обещающимся значимое количество знаний, но и развить их интеллектуальные и творческие способности, а также усовершенствовать их навык самостоятельно приобретать новые знания, работать с различными источниками информации [13].

Использование современных информационных технологий в учебном и воспитательном процессе позволяет:

- Увеличить производительность труда учителя и учащихся;
- Автоматизировать информационные процессы;

 Для качественных изменений в структуре воспитательных систем;

Для формирования информационного общества [10].

Учитель информатики играет важную роль в жизни образовательного учреждения. Помимо того, что его главной задачей является обучение учеников предмету, также он занимается информатизацией образовательного учреждения [18].

К должностным обязанностям учителя информатики относятся:

 Обучение и воспитание учащихся с учетом специфики предмета информатики и возрастных особенностей обучающихся.

 Контроль за соблюдением техники безопасности в кабинете информатики во время учебного процесса, а также внеурочного времени.

 Осуществление контроля системы контентной фильтрации информации, ограничивающий доступ несовершеннолетних к электронным информационным ресурсам, несовместимым с задачами обучения и воспитания.

 Усовершенствование школьного Web−сайта, а также добавление информации на него.

 Ведение, заполнение электронного журнала, осуществление его перехода на следующий учебный год [4].

Кроме этого, в большинстве образовательных учреждениях учитель информатики исполняет обязанности технического специалиста школы. Он следит за исправностью всех персональных компьютеров школы и своевременно обновляет антивирусные программы и фильтры безопасности. Также учитель информатики устанавливает видеонаблюдение для проведения олимпиад, проверочных работ, ОГЭ и ЕГЭ [11].

<span id="page-6-0"></span>1.2 Типология Web-ресурса учителя

Одним из инструментов профессионального развития педагога является Web−сайт. Под Web−сайтом понимается элемент распределенной всемирной сети Интернет. При этом важно отметить, что сайт педагога в этом смысле ничем не отличается от обычных сайтов, но имеет в качестве доминирующей составляющей педагогический аспект. Рассматривая различные подходы к классификации сайтов педагогов, выделим некоторые типы Web−ресурсов по содержанию.

Типологию и структуру сайта учителя−предметника в первую очередь определяют цель и аудитория, которой адресованы материалы. Целевые установки создателя сайта могут быть различны: популяризация знаний по предмету, представление дополнительных материалов, контроль знаний, вовлечение в проектно-исследовательскую деятельность, представление методических материалов, «живое» общение с классным коллективом и многое другое. При создании Web−ресурсов следует учитывать и возраст аудитории (обучающиеся младшего, среднего или старшего школьного возраста, родители, коллеги). От этого зависит дизайн сайта в целом, стиль изложения и уровень сложности размещаемых материалов, графическое оформление и иллюстрации и так далее [17].

Назовем лишь некоторые из наиболее часто встречающихся типов персональных сайтов учителя−предметника, кратко остановимся на каждом из них.

1. Сайт−визитка – Web−ресурс, основной целью которого является представление имиджа учителя. Главной информацией в этом случае является совокупность, состоящая из общих сведений о педагоге, стаже и месте его работы, профессиональных достижениях, а также успехах обучающихся в конкурсных и олимпиадных соревнованиях;

2. Сайт−портфолио может включать следующие разделы:

1) общие сведения об учителе: образование, трудовой стаж, курсы повышения квалификации, награды, грамоты, благодарственные письма и другое;

2) результаты педагогической деятельности, представление научнометодической работы, презентацию педагогического опыта, разработки уроков, материалы по внеурочной деятельности по предмету и другое.

3. Предметный сайт − это Web − ресурс, нацеленный на информационную поддержку преподаваемого предмета. Он содержит различную информацией по предмету. Структура предметного сайта

определяется по предметному типу, или классно−урочной системой. Сайт включает в себя материалы для учителей. Они могут быть как прочитаны, так и скачаны.

4. Сайт объедения − Web – ресурс, представляющий собой систему информационной поддержки обучающихся. Данный сайт помогает ученикам получить дополнительные материалы при подготовке к урокам, контрольным работам, олимпиадам и ГИА. На сайте располагаются дополнительные материалы по предмету, ссылки на цифровые образовательные ресурсы, видеоматериалы, презентации. Кроме того, здесь размещаются и работы учащихся, как по школьной программе, так и творческие.

5. Сайт класса отображает жизнь класса и индивидуальные достижения учеников. Им может управлять как классный руководитель, так и обучающиеся. Сайт класса может включать в себя новости и успехи классного коллектива, а также методические материалы учителя.

6. Комбинированный сайт сочетает в своей структуре различные элементы других типов Web-ресурсов [4].

<span id="page-8-0"></span>1.3 Типовая структура Web−ресурса учителя

В настоящее время содержание и структура персональных сайтов педагогов не регламентируется никакими нормативными документами. Однако размещаемые материалы должны иметь образовательный характер и не противоречить общепризнанным научным фактам, этическим нормам и не идти в разрез с законодательством РФ [17].

Создавая персональный сайт, необходимо учитывать особенности преподаваемого предмета, а также индивидуальные особенности посетителей. От этого должен зависеть дизайн сайта, сложность материала и стиль изложения. Рассмотрим примерную структуру Web−ресурса педагога. [7].

1. Главная страница сайта должна содержать основную информацию о сайте, обращение аудитории, краткое изложение последующих страниц и так далее. Она предоставляет общую информацию о том, чем может быть полезен конкретный Web−сайт.

2. «Информация о авторе». Данный раздел представляет информацию об авторе. Здесь размещаются фото, основные сведения о педагоге, краткое портфолио, а также личная информация. Страница носит информационный характер и предназначена для отчетности и публикации достижений самого учителя. Что может оказаться достаточно полезным, например, при прохождении педагогом аттестации, как средство демонстрации результатов деятельности и профессионального развития.

3. Методическая копилка – содержит разработки уроков и внеклассных мероприятий, авторские цифровые образовательные ресурсы, ссылки на полезную информацию для организации образовательной деятельности.

Нельзя чётко определить структуру предметного сайта учителя. Каждый сайт индивидуален и отражает профессиональную деятельность конкретного педагога. Одно можно сказать точно – предметный сайт учителя – образовательный сайт, предназначенный, в первую очередь, для ученика, и только потом для коллег, административных работников различного уровня и родителей. В связи с этим структура сайта и его наполнение должны быть интуитивно понятны учащимся.

Персональный сайт может включать в себя не только портфолио педагога с его личными достижениями, но и определенный уровень интерактивности: от простейшей формы обратной связи, до серьезных разборок интерактивных уроков и домашних заданий. Можно с уверенностью говорить о том, что личное пространство в сети позволяет современному учителю грамотно организовывать свою трудовую деятельность, реализовывать достижения карьерного роста, применять современные информационные технологии в своей деятельности [11].

#### <span id="page-10-0"></span>1.4 Технологии разработки Web−ресурса

Сайт – это доступное и востребованное средство целенаправленного взаимодействия с потенциальными пользователями. Разработка Web − ресурса – трудная, многоплановая задача, требующая решения значительного числа разных вопросов, определяющих ключевые параметры его будущего. Она состоит из последовательности этапов:

1) разработка концепции сайта и его информационной структуры;

2) выбор хостинга – места размещения сайта;

3) определение руководства сайта и процедуры подготовки информационных ресурсов для начального наполнения сайта;

4) создание сайта

5) его сопровождение и мониторинг результативности сайта [1].

Современные Web − сайты строятся с использованием множество технологий. Для принятия решения, какая технология подходит для Webресурса, крайне важно, понять все строительные блоки.

Все методы создания Web−ресурсов можно условно разделить на 2 основные группы. Первая группа методов создания сайтов – это методы ручного написания сайтов на одном или нескольких языках Webпрограммирования. При этом работа может осуществляться как в текстовых, так и визуальных [редакторах.](http://webstudio2u.net/ru/programming/188-html-redactor.html) Вторая группа методов создания сайтов включает в себя методы автоматизированного создания сайтов: при помощи специальных конструкторов сайтов или же систем управления контентом. Рассмотрим основные технологии создания Web−ресурсов:

1. Самым популярным и достаточно простым способом создания Web – ресурса является язык гипертекстовой разметки HTML. Язык представляет собой набор тегов, заключая текст в которые, можно управлять внешним видом страницы. Например, теги позволяют выделять текст жирным шрифтом или курсивом, менять цвет, размещать его по странице,

также теги дают возможность добавлять изображения и таблицы на страницу [14]. Основными тегами языка HTML являются:

 $\bullet$  < html ></html > - указывает программе просмотра страниц, что это HTML документ;

 $\langle head \rangle$   $\langle head \rangle$  – определяет место, где помещается различная информация, не отображаемая в теле документа. Здесь располагается тег названия документа и теги для поисковых машин;

 $\langle$  title  $\rangle$   $\langle$  title  $\rangle$  – помещает название документа в оглавление программы просмотра страниц;

- $\bullet \quad$   $-$  определяет видимую часть документа;
- $\bullet \quad$  < table ></table > создает таблицу;
- $\bullet$   $\leq$  *img src* = "name"  $>$   $-$  добавляет изображение в HTL документ;
	- **>**  $<$  **/b >**  $-$  **создает жирный текст;**
	- $\langle i \rangle$  >  $\langle i \rangle$  >  $-$  создает наклонный текст;

 $\epsilon$  font color =? >  $\epsilon$  / font > - устанавливает цвет текста, используя значение цвета в виде RRGGBB [5]. Код HTML и отображение Web-сайта в браузера представлены на рисунке 1 и рисунке 2.

| E                                                                                                    | $index$ — Блокнот |
|----------------------------------------------------------------------------------------------------|-------------------|
| Правка Формат Вид Справка<br>Файл                                                                                                    |                   |
| <html><br/><head><br/><title>Наша страница</title><br/><meta content="text/html; charset=utf-8" http-equiv="Content-type"/><br/></head><br/><body><br/><h1>Заголовок 1-го уровня</h1><br/><h2>Заголовок 2-го уровня</h2><br/><h3>Заголовок 3-го уровня</h3><br/><h4>Заголовок 4-го уровня</h4><br/><h5>Заголовок 5-го уровня</h5><br/><h6>Заголовок 6-го уровня</h6></body></html> |                   |
| $\langle$ /body><br>                                                                                                    |                   |

Рис. 1 – код страницы Web−сайта на языке HTML

## Заголовок 1-го уровня

## Заголовок 2-го уровня

Заголовок 3-го уровня

Заголовок 4-го уровня

Заголовок 5-го уровня

Заголовок 6-го уровня

## Рис. 2 – Отображение в браузере Web-страницы, написанной на языке HTML

Каскадные таблицы стилей –  $CSS$  (Cascade Style Sheets) представляет собой набор параметров для форматирования, которые используются для управления видом и положением элементов Web – страницы сайта. CSS внедряются в  $HT - \kappa$ од и не требуют никаких специальных редакторов и компиляторов. Синтаксис CSS очень простой в изучении, поэтому освоение каскадных стилей является делом достаточно легким, но весьма и весьма полезным. С момента своего возникновения структура была несколько раз изменена. Она дополнилась новыми элементами и была избавлена от старых [4]. Существуют три уровня CSS, определяемых наличием завершенной редакции структуры:

- Первый уровень структуры стилевых шаблонов  $\mathcal{L}SS$  1;
- Второй уровень стилевых конструкций CSS 2;

 Третий уровень стилевого оформления электронных документов  $CSS3$ .

Команды CSS можно вставлять в теги DIV, STYLE, либо работать с внешним или внутренним листом стилей. Рассмотрим некоторые атрибуты  $CSS$ :

- $\bullet$  *Background* атрибут фона;
- $backaround color -$  UBer doha;
- $font$  шрифт;
- $text decoration -$  оформление текста;
- $\bullet$   $z index n$ орядок вывода слоев;
- $word$   $spacing$  интервал между словами;
- $list styleM BMA \text{ cm}$ исочного маркера;
- $border *pop*~*normaling*$  праниц элемента [12].

Изучив язык HTML и включ ая в него CSS, появляется возможность создавать страницы и даже небольшие сайты, но они будут полностью статичными [5]. Пример Web-страницы и ее кода  $HTML$  с использованием каскадных таблиц стилей -  $CSS$  представлен на рисунке 3 и рисунке 4.

```
圓
                                                         index - Блокнот
Файл Правка Формат Вид Справка
khtml>
<head>
    . . . . . . . . .
    <style type="text/css">
        p {color:#808080;}
    </stvle>
    . . . . . . . . .
</head>
<body>
    <p>Серый цвет текста во всех абзацах Web-страницы</p>
    <p>Серый цвет текста во всех абзацах Web-страницы</p>
</body>
</html>
             Рис. 3 - \kappaод страницы Web-сайта на языке HTML с
```

```
использованием каскалных таблиц стилей - CSS
```
## ← С | | file:///C:/Users/Анна/Desktop/index.html

Серый цвет текста во всех абзацах Web-страницы

. . . . . . . . . . . . . . . .

Серый цвет текста во всех абзацах Web-страницы

### Рис. 4 – страница Web–сайта на языке  $HTML$  с использованием каскадных таблиц стилей –

2. JavaScipt - узкоспециализированный язык программирования  $HTML - c$ траниц, который расширяет возможности  $HTML$ . Основное его назначение – программное управление элементами  $WWW -$  документов. Язык программирования позволяет ввести элементы программирования в поведение документа. *JavaScipt* позволяет создавать приложения, выполняемые как на стороне клиента, так и на стороне сервера. При разработке приложений обоих типов используется ядро, в котором содержатся определения стандартных объектов. Программы на языке JavaScipt представляет собой последовательность операторов [13]. Рассмотрим основные операторы языка программирования:

 $break$  – прерывает текущий цикл for и while, передавая управление первому оператору после цикла;

comment - комментарии, которые предполагают объяснение что делает данный скрипт;

 $\text{continue}$  – передает управление оператору проверки истинности условия в цикле while и оператору обновления значения счетчика в цикле for;

 $var -$  объявляет переменную *varname* и дополнительно может присваивать ей значение [6].

В последнее время *JavaScript* стал популярным благодаря технологии  $A$ јах – одновременное использование *JavaScript*, протокола передачи данных серверу НТТР и языка программирования на стороне сервера [13]. Пример Web – страницы и ее кода  $HTML$  с использованием  $JavaScript$ представлен на рисунке 5 и рисунке 6.

```
Выполнить"
<!DOCTYPE html>
\phiс тело>
< h2>> мой первый JavaScript< / h2>
< тип кнопки = " кнопка"
onclick = " документ.getElementById ('demo').innerHTML = Date ()">
Щелкните меня, чтобы отобразить дату и время < / button>
\langle p id = "demo" >>< / p>
\langle / body>
\langle / html>
```
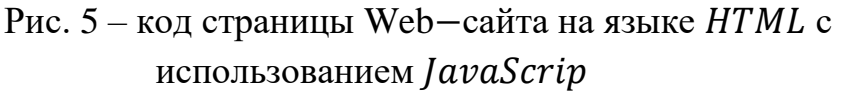

## Мой Первый JavaScript

Щелкните меня для отображения даты и времени.

Wed May 29 2019 22:26:41 GMT+0300 (Москва, стандартное время)

### Рис. 6 – страница Web−сайта на языке HTML с использованием JavaScrip

3. Системы управления сайтом  $(CMS)$  – это комплексные программы, позволяющие простому человеку не знакомому с программированием, создавать и поддерживать Web - ресурсы любой сложности. Они обеспечивают пользователей нужными визуальными средствами для создания интерактивных страниц сайта, содержимое которых можно изменять за считанные секунды. Также системы управления сайтом предоставляют пользователям большой выбор дополнительных возможностей [8].

В настоящее время существует огромный выбор систем управления сайтом. Они решают две основные задачи. С точки зрения пользователей – это инструмент, который позволяет публиковать новости, размещать новые страницы на сайте и проводить другие операции через удобный интерфейс. С точки зрения разработчиков – это инструмент, который ускоряет разработку сложных сайтов, позволяя компоновать решения из готовых блоков, изменяя в определенных пределах логику работу и оформление [2].

Системы управления контентом могут быть представлены как Web – приложениями, так и в виде отдельных *Windows*  $-$ приложений, которые

требуют установки. Существуют платные и бесплатные CMS. К платным относятся  $DLE$  (Data Life Engine) (Рис. 7),  $UMI$ .  $CM$  (Рис. 8), NetCat (Рис. 9), и другие.

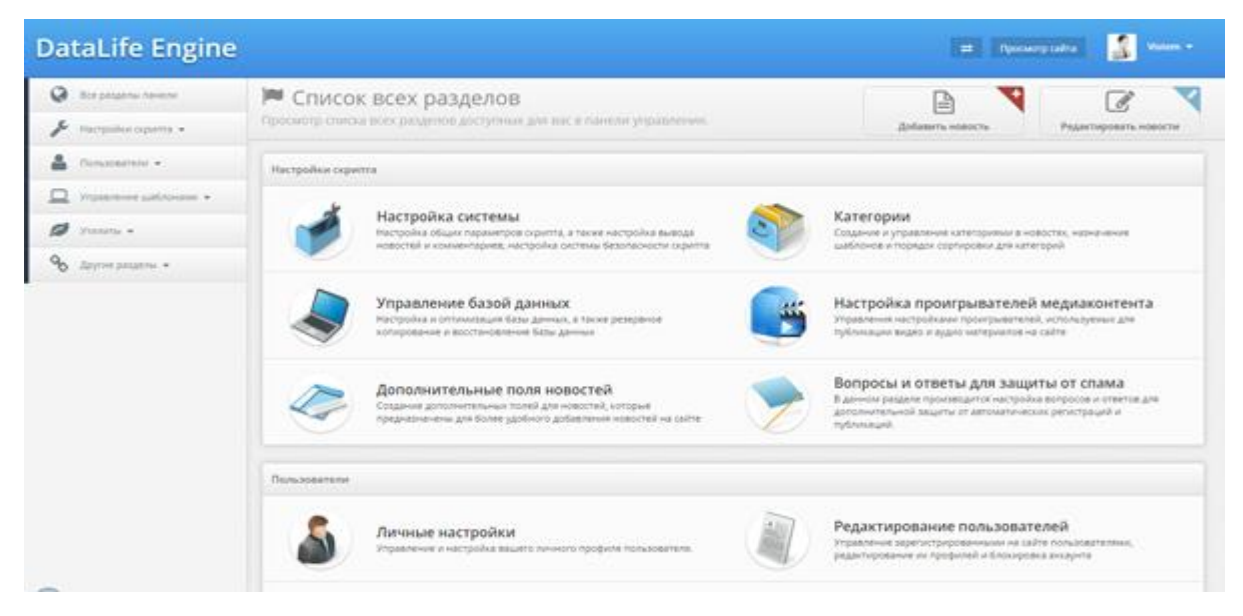

Рис.  $7 - CMS$  DLE (Data Life Engine)

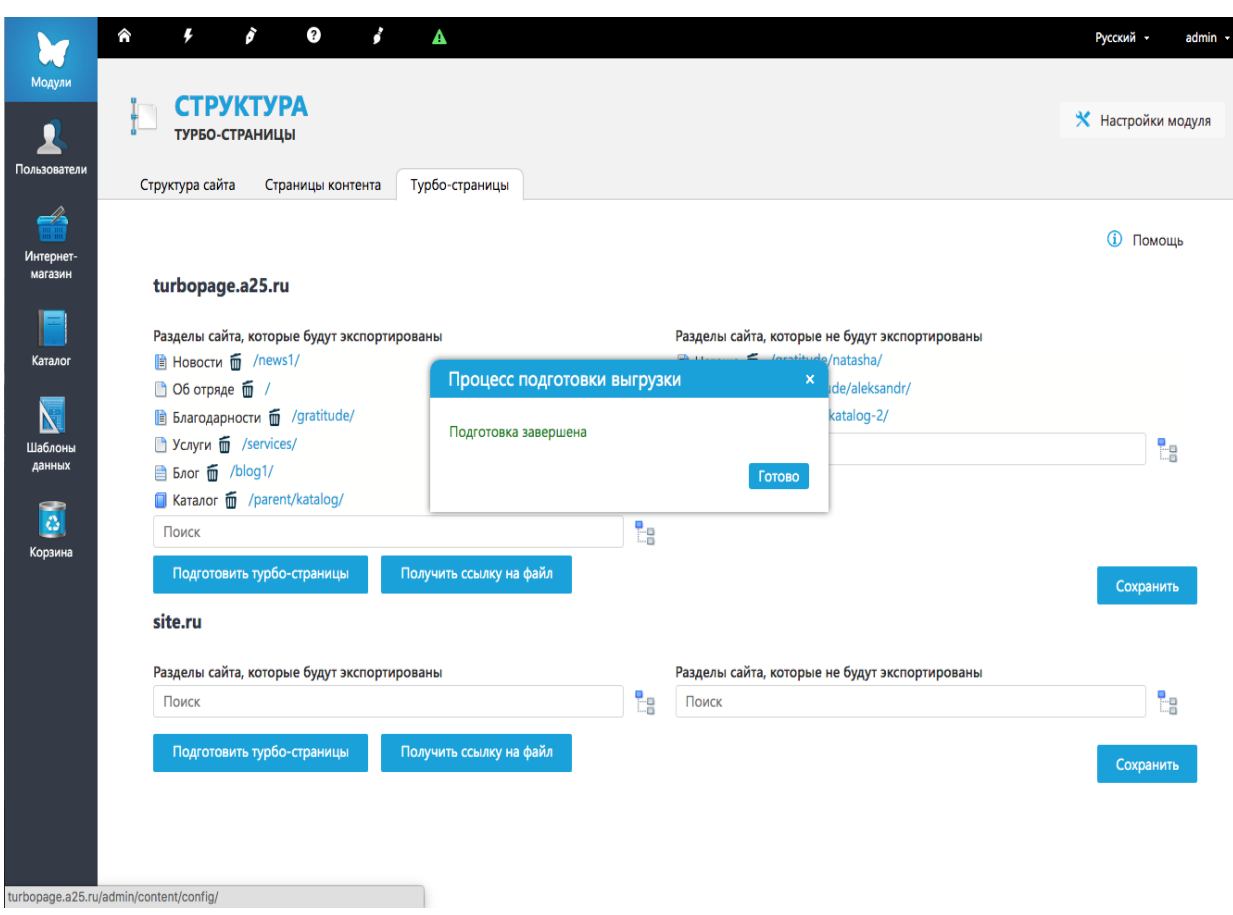

Puc.  $8 - CMS$  *UML CM* 

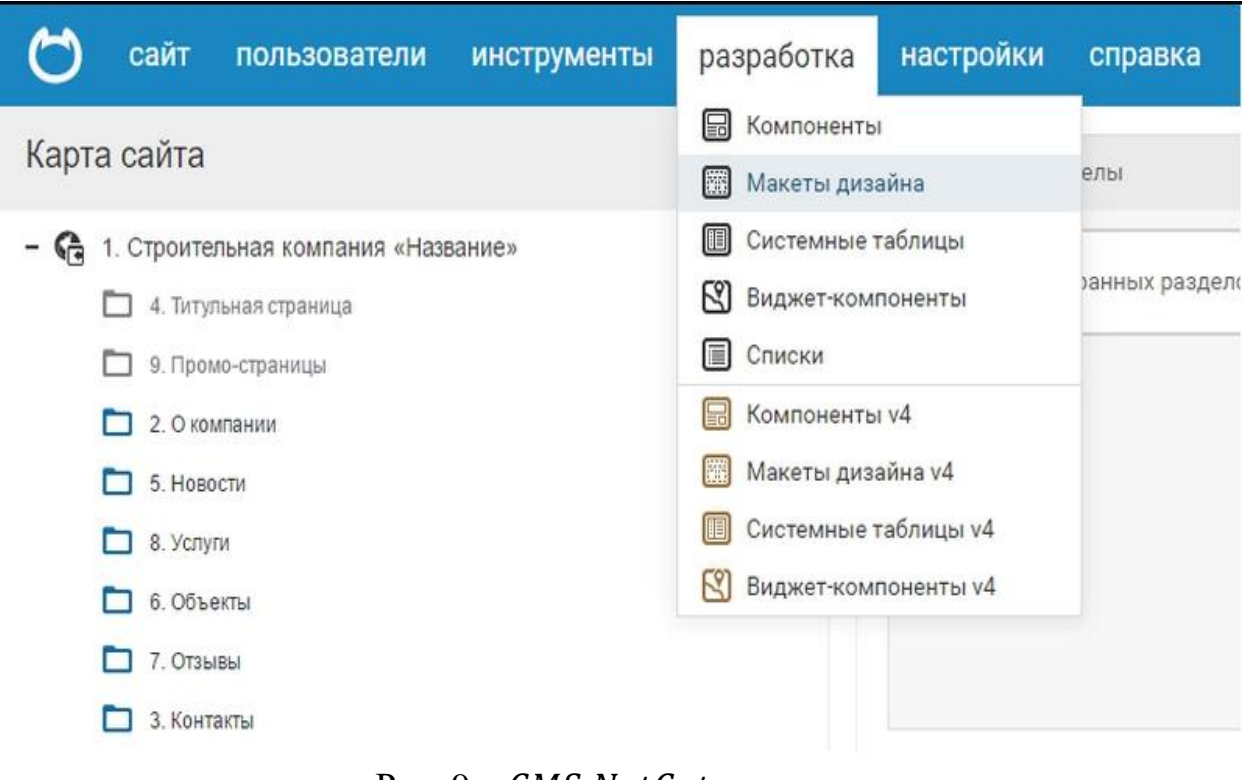

Рис. 9 – CMS NetCat

Бесплатными системами управления контентом являются WordPress (Рис. 10), Joomla (Рис. 11), Drupal (Рис. 12) и так далее [16].

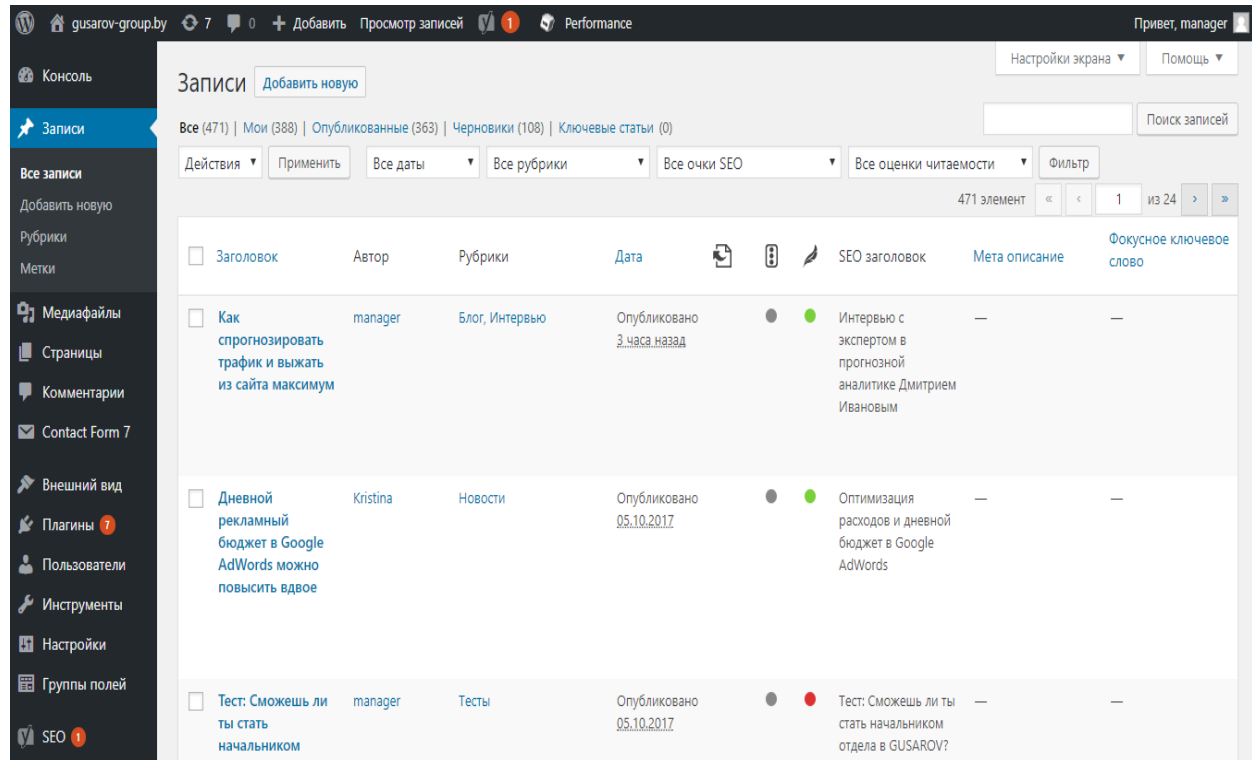

## Рис. 10 – CMS WordPress

|                     |              | Control Panel                                  | 3 <sup>2</sup><br>$\Delta$<br>$\beta$<br>$\boldsymbol{\mathcal{G}}$<br>$\boxtimes$ |                                      |                    |
|---------------------|--------------|------------------------------------------------|------------------------------------------------------------------------------------|--------------------------------------|--------------------|
| S Joomla!           |              |                                                |                                                                                    |                                      |                    |
| System              |              | <b>Contract Contract</b><br><b>New Article</b> | ⊡<br>Media                                                                         | 8<br>Global                          | ဂ<br>Modules       |
| <b>DE</b> Users     |              |                                                |                                                                                    |                                      |                    |
| $\equiv$ Menus      |              | 図<br>Checking Joomla                           | ☆<br>Checking extensions                                                           |                                      |                    |
| $\Box$ Media        |              |                                                |                                                                                    |                                      |                    |
| $\Box$ Content      | Ŷ.           | <b>Recently Added Articles</b>                 | ۰                                                                                  | <b>Popular Articles</b>              | ۰                  |
| Components          | ٠            | Popular Tags Super User                        | 单 2013-10-31 00:43                                                                 | Joomla! Testing<br>92                | 图 2011-01-01 00:00 |
| <b>B</b> Extensions | $\mathbf{r}$ | Similar Tags Super User                        | □ 2013-10-31 00:14                                                                 | <b>A</b> Similar Tags<br>$\boxed{5}$ | 图 2013-10-31 00:14 |
| $\theta$ Help       | ×            | Administrator Components Super User            | □ 2011-01-01 00:00                                                                 | <b>1</b> Popular Tags                | □ 2013-10-31 00:43 |
|                     |              | Archive Module Super User                      | 3011-01-01 00:00                                                                   | 0 Administrator Components           | 前 2011-01-01 00:00 |
|                     |              | Article Categories Module Super User           | 1 2011-01-01 00:00                                                                 | <b>O</b> Archive Module              | 前 2011-01-01 00:00 |
|                     |              | <b>Statistics</b>                              |                                                                                    |                                      | ۰                  |
|                     |              | <b>Q</b> PHP 5.6.30                            |                                                                                    |                                      |                    |
|                     |              | <b>B</b> MySQLi 5.5.5-10.1.21-MariaDB          |                                                                                    |                                      |                    |
|                     |              | <b>&amp;</b> Caching Disabled                  |                                                                                    |                                      |                    |

Рис.  $11 - CMS$  Joomla

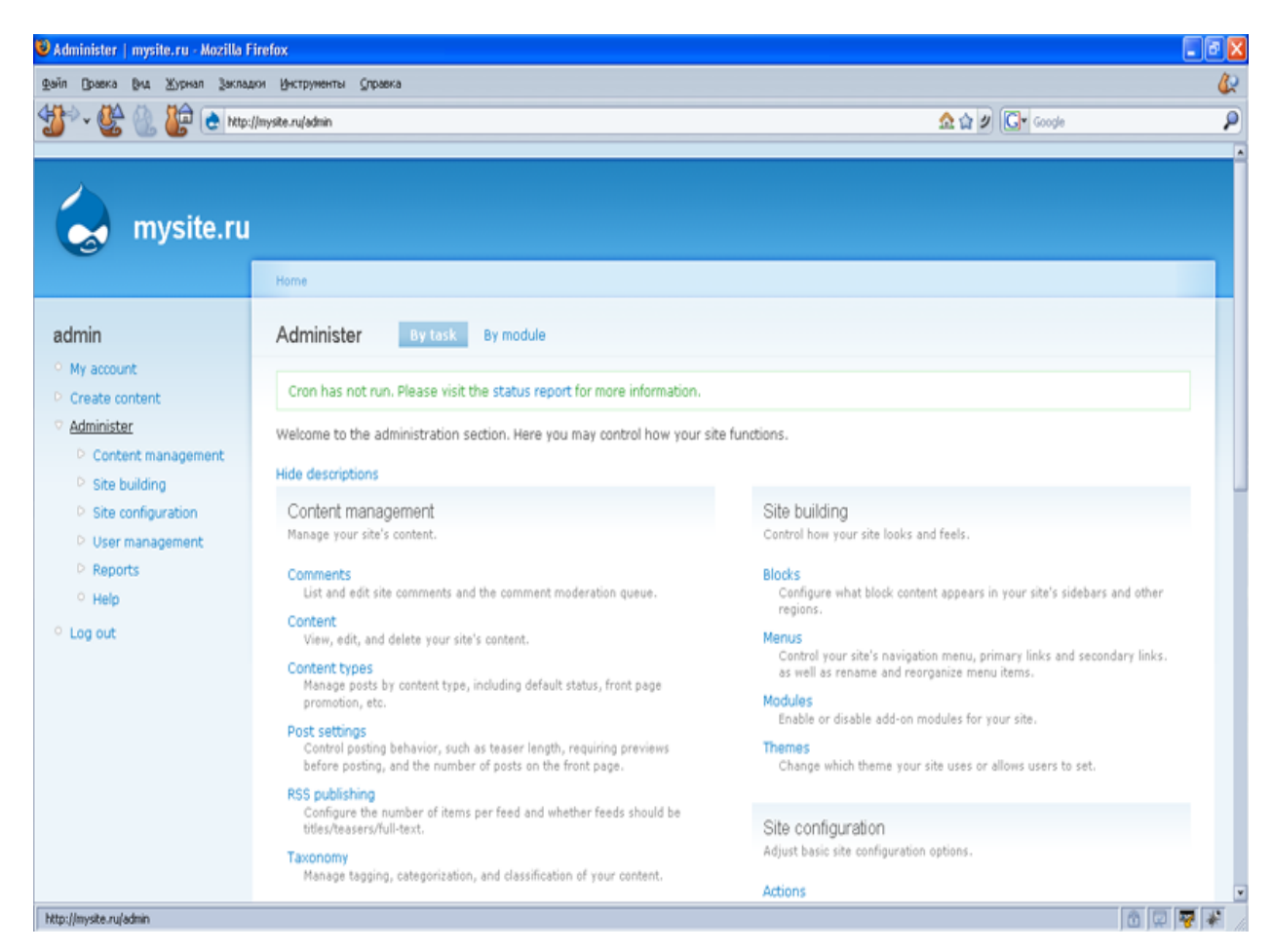

Рис. 12 – CMS Drupal

#### <span id="page-20-0"></span>1.5 Основы работы CMS Wordpress

Wordpress - это общедоступная популярная система управления сайтом, которая свободна к распространению. Основным достоинством Wordpress является то, что он очень гибок в использовании. Рассмотрим основные возможности данной системы управления Web−ресурсом.

1) Поддержка медиаформатов, возможность размещения их на Web−ресурс и корректного отображения на страницах;

2) Поддержка расширений стандартного функционала в виде дополнительных модулей;

3) Поддержка дизайн – тем, позволяющий менять внешний вид сайта;

4) Поддержка «тегов» (меток), наличие которых является стандартом для содержания любого современного сайта [15].

Но у *Wordpress* есть и существенные недостатки:

- высокая нагрузка на сервер при невысокой посещаемости;
- конфликты между плагинами;
- необходимость установки значительного количества дополнений.

Wordpress – система управления сайта, написанная на PHP, в качестве базы данных использует MySQL. Встроенная система тем и плагинов позволяет конструировать практически любые проекты [3].

## <span id="page-21-0"></span>ГЛАВА II. ЭТАПЫ РАЗРАБОТКИ WEB-РЕСУРСА УЧИТЕЛЯ ИНФОРМАТИКИ МБОУ «СОШ №13 С УИОП» Г. ГУБКИНА

<span id="page-21-1"></span>2.1 Хостинг и доменное имя для размещения Web-ресурса

Хостинг – это виртуальная площадка, которая дает возможность публиковать Web − сайт в сети Интернет. При выборе хостинга представляется возможность для хранения информации, необходимой для работы Web−сайта. Смысл Хостинг компании определяется тем, что она позволяет беспрерывно пользоваться сайтом, размещаемым в ее пределах.

Доменное имя – это определенный адрес Web − сайта в сети Интернет. Раньше использовался цифровой адрес Web – сайта – IP-адрес. Он указывает на сервер, где расположен Web-сайт. Доменное имя состоит из нескольких уровней:

1. Верхний уровень. Его нельзя придумать, так как он дается при регистрации, например, .com, .ru, .net, .org.

2. Основной уровень. По возможности его может выбрать пользователь. Он обычно отражает суть Web−сайта.

3. Поддомен позволяет присвоить Web – сайту уникальное имя, например, www, ru, en.

Большинство Хостинг компаний предоставляют свои услуги платно, но существует также провайдеры, которые дают возможность бесплатно пользоваться своими ресурсами. Подробнее ознакомиться с бесплатными хостингами можно в таблице 1.

Бесплатный хостинг Диск Пропускная способность Hostinger 25GB неограниченный

Таблица 1 Сравнение бесплатных хостингов

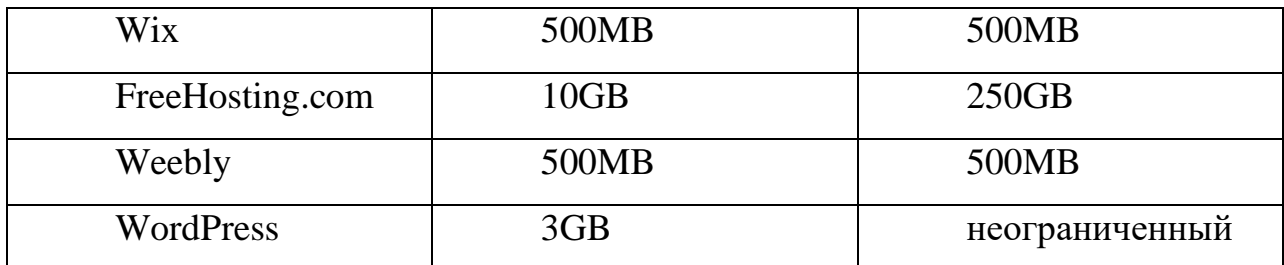

<span id="page-22-0"></span>2.2 Начало работы в конструкторе WordPress

При первом запуске конструктора WordPress, необходимо создать свою учетную запись (Рис. 13).

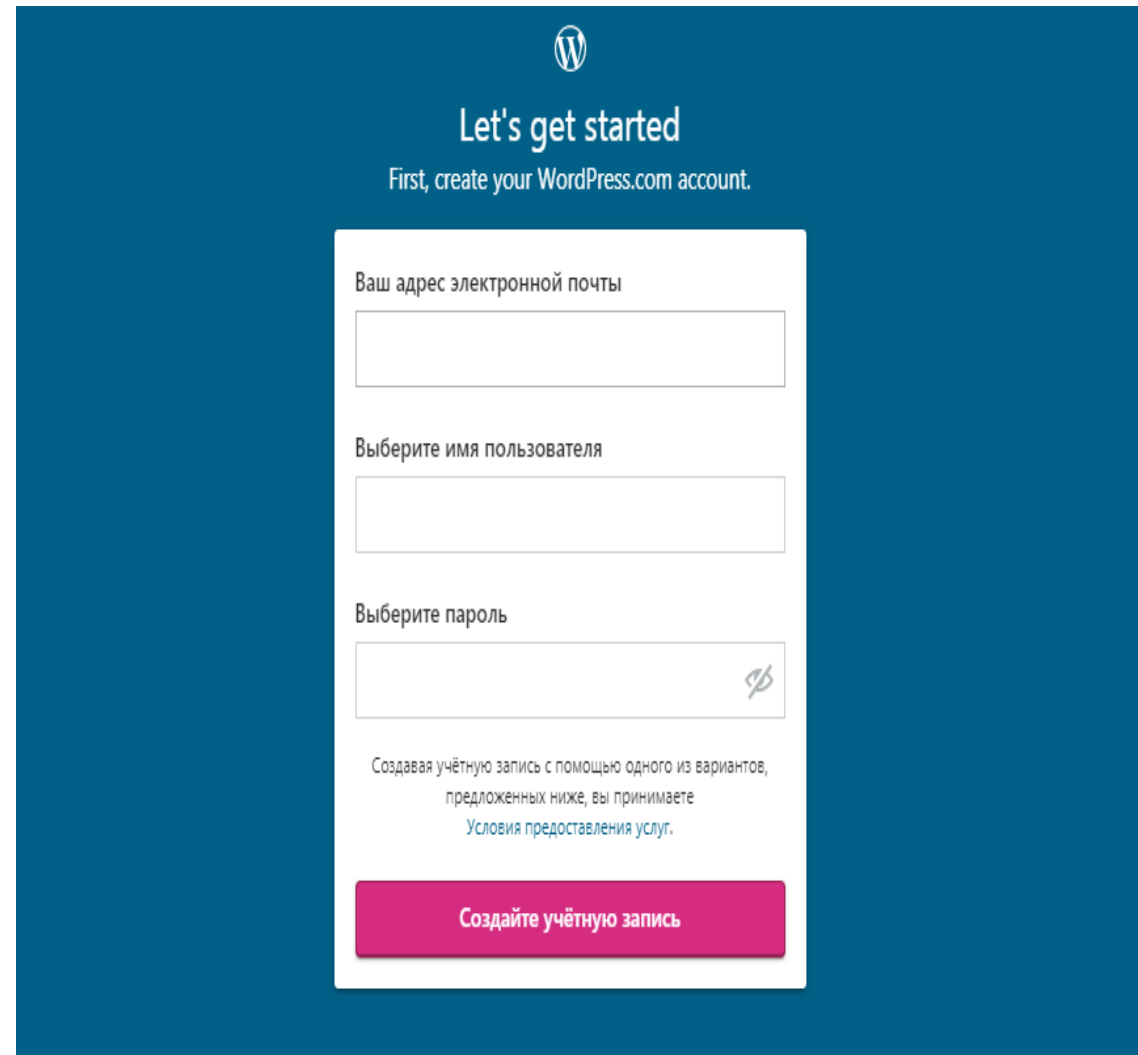

Рис. 13 – Регистрация в CMS WordPress

Далее предлагается выбрать доменное имя для Web−сайта (Рис. 14). Также предоставляется возможность выбрать тарифный план, в том числе и бесплатный.

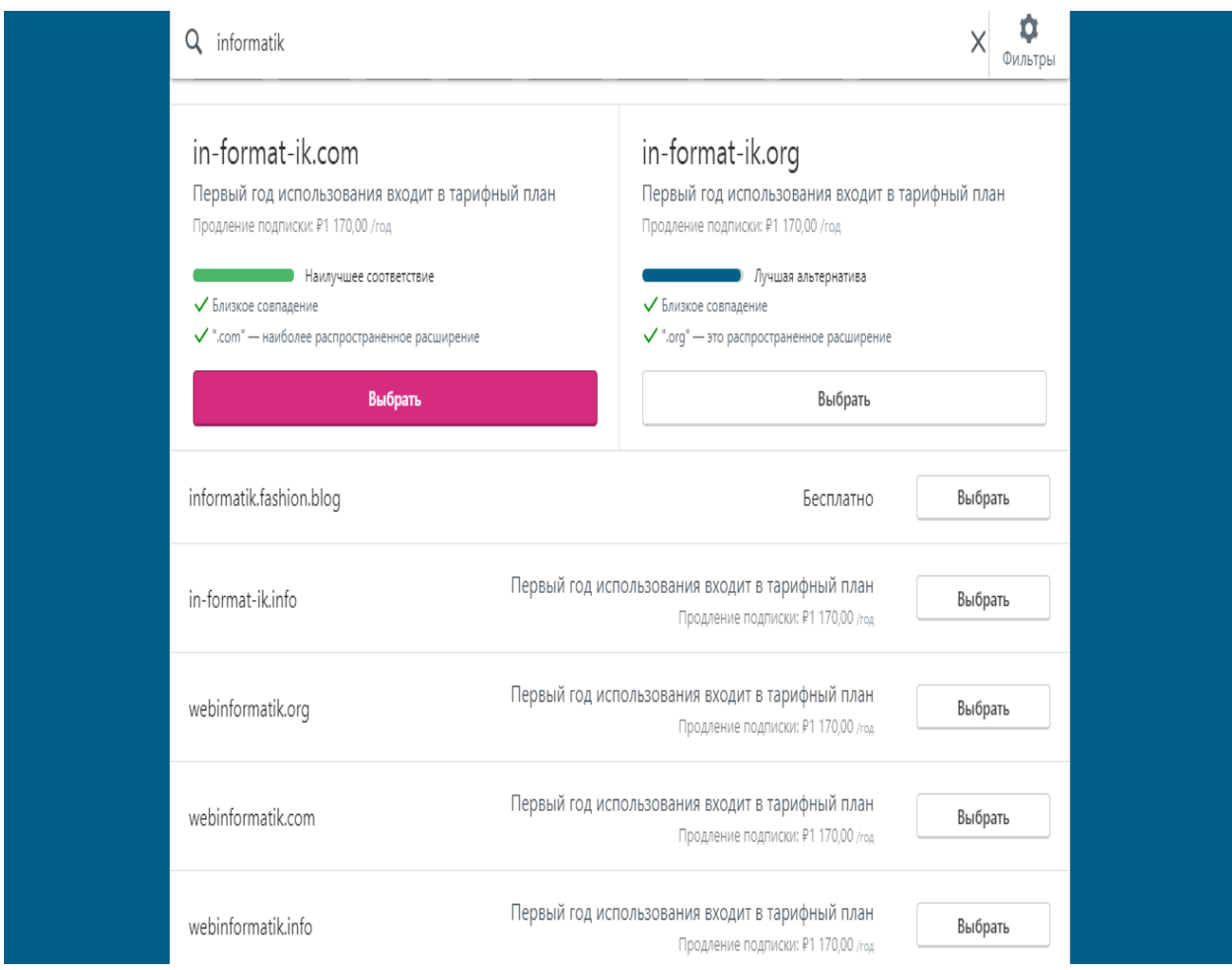

Рис. 14 – Выбор доменного имени для Web−сайта

Интерфейс конструктора WordPress очень удобен и прост в использовании. На главной странице можно посмотреть статистику, выбрать тариф, изменить дизайн, а также перейти к непосредственному управлению Web-сайта (Рис. 15).

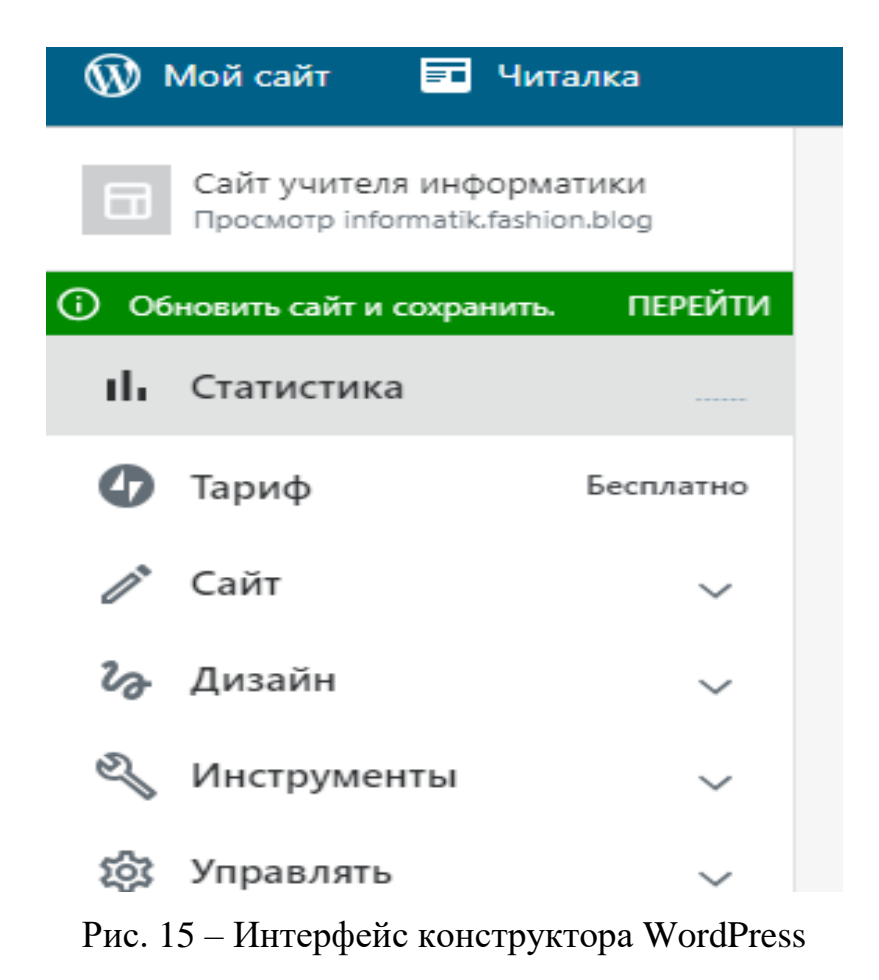

После выполнения предыдущих действий необходимо выбрать дизайн Web-сайта. В конструкторе WordPress существует множество платных и бесплатных тем (Рис. 16). Они содержат уже готовое меню, фон, виджеты и плагины, которые в процессе работы можно изменять.

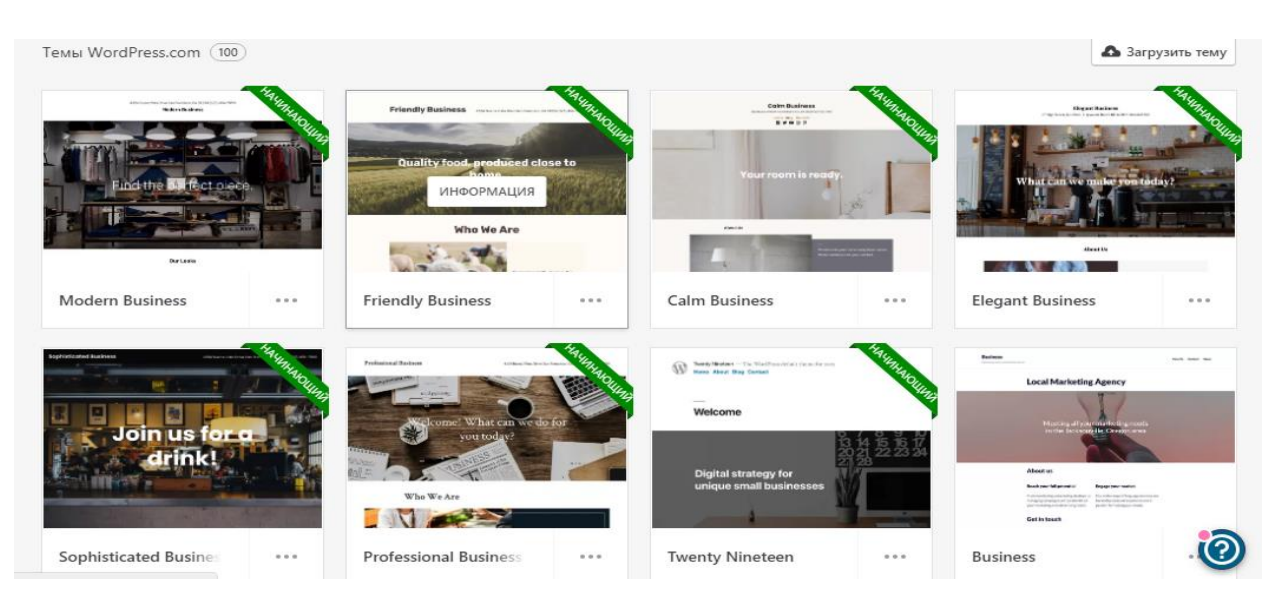

Рис. 16 − Выбор темы для Web-сайта

Далее можно выбрать логотип, который будет отображаться на всех страницах Web−сайта, а также иконку – картинку, видимую во вкладках браузера и панелях закладок (Рис. 17). Их возможно выбрать из предложенных, а также загрузить с компьютера.

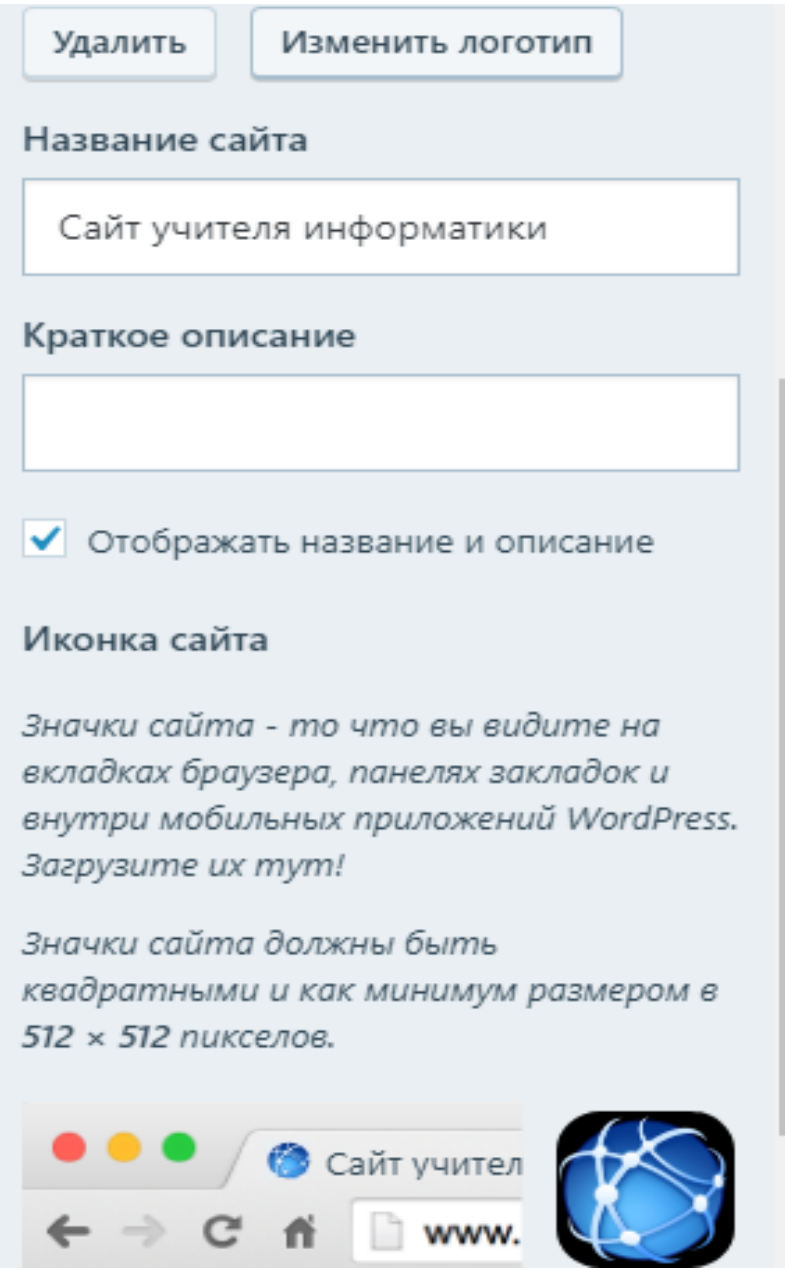

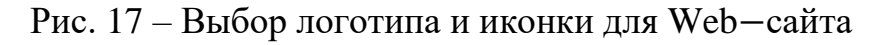

Во время настройки темы также существует возможность выбрать цвета и фоновое изображение, изменить шрифт, загрузить картинку заголовка, добавить виджеты, а также выстроить меню Web-сайта (Рис. 18).

| Свойства сайта              |  |
|-----------------------------|--|
| Цвета и фоновые изображения |  |
| Шрифты                      |  |
| Изображение заголовка       |  |
| Меню                        |  |
| Параметры содержимого       |  |
| <b>CSS</b>                  |  |
| Виджеты                     |  |
| Настройки домашней страницы |  |

Рис. 18 – Настройка темы в конструкторе WordPress

<span id="page-26-0"></span>2.3 Установка плагинов и создание страниц Web-сайта

Плагин WordPress – это дополнение, которое позволяет использовать дополнительные функции в процессе создания Web-сайта. С помощью плагинов появляется возможность сделать Web-сайт более функциональным и приятным в использовании. Можно реализовать такие дополнения, как опросник, фото галерея, показывать местоположение, осуществлять вход на Web-сайт через социальные сети, добавить календарь событий и тому подобное.

В конструкторе WordPress существуют тысячи разнообразных плагинов, но к сожалению, для их использования необходимо подключить платный тариф (Рис. 19).

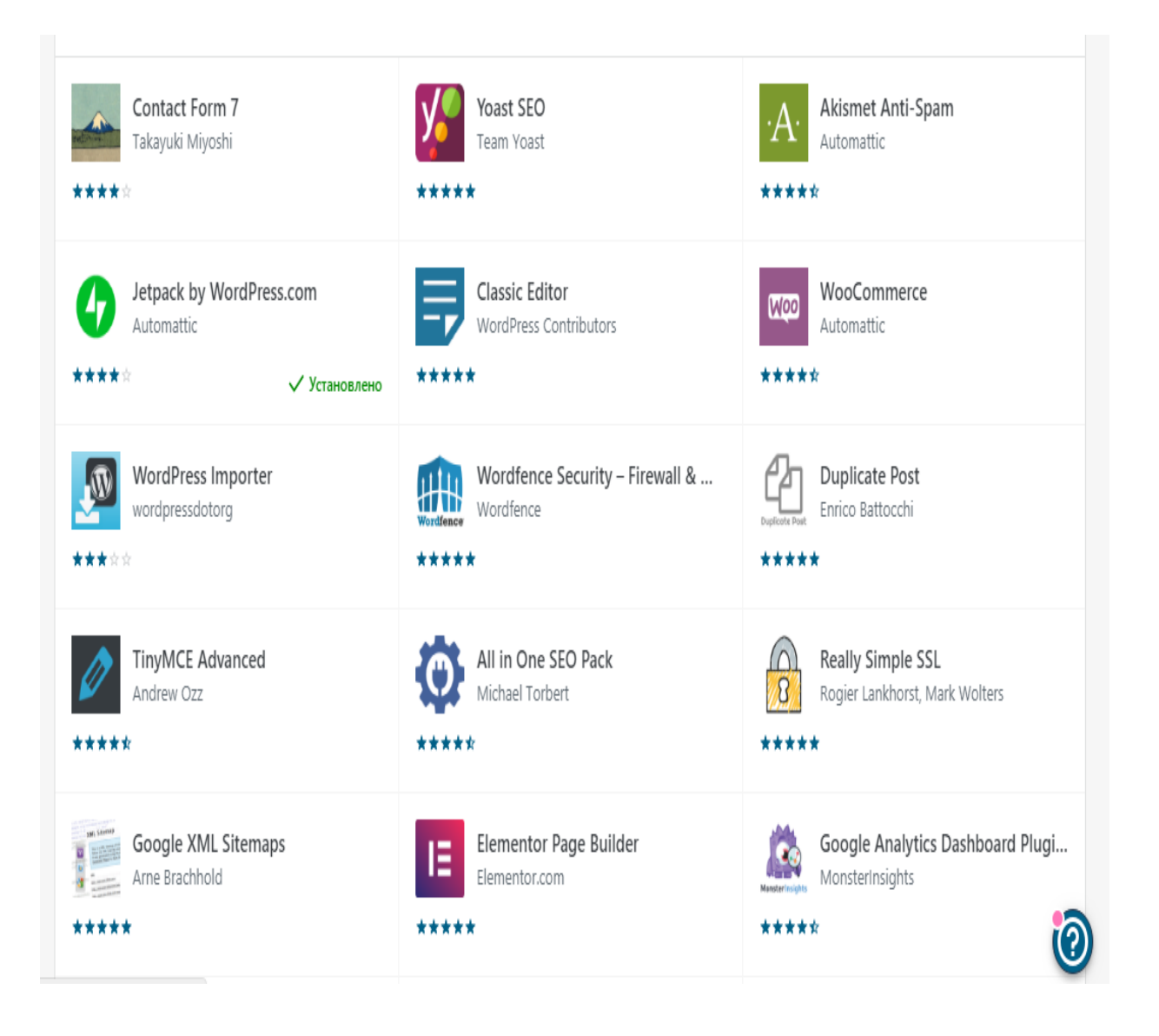

Рис. 19 – Выбор плагинов для Web−сайта

Конструктор WordPress позволяет создавать страницы Web − сайта, которые нужны для хранения информации. Вид страниц представлен на рисунке 20.

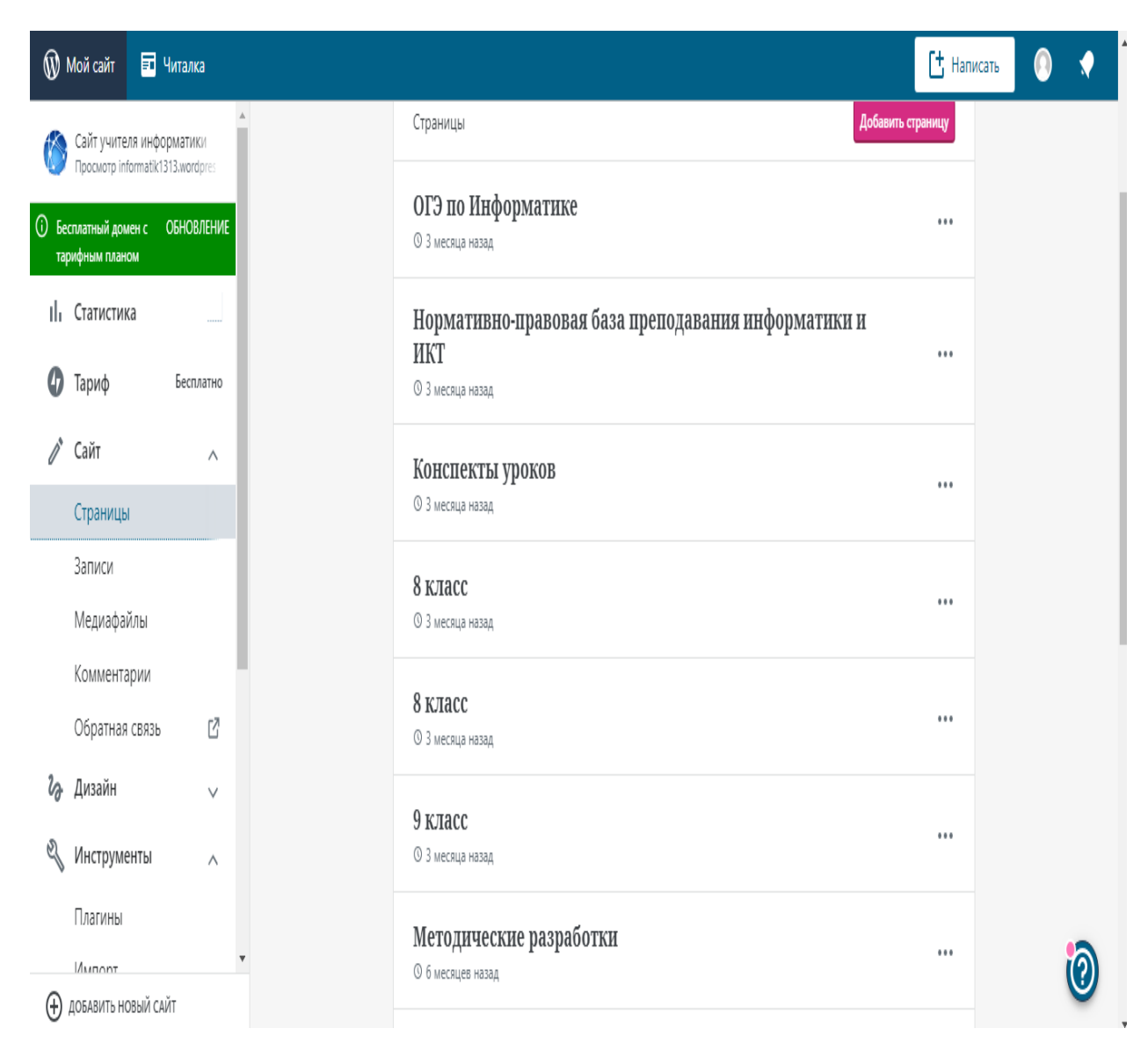

Рис. 20 – Создание страниц Web-сайта в CMS WordPress

При нажатии на вкладку добавить страницу, открывается форма создания страницы (Рис. 21).

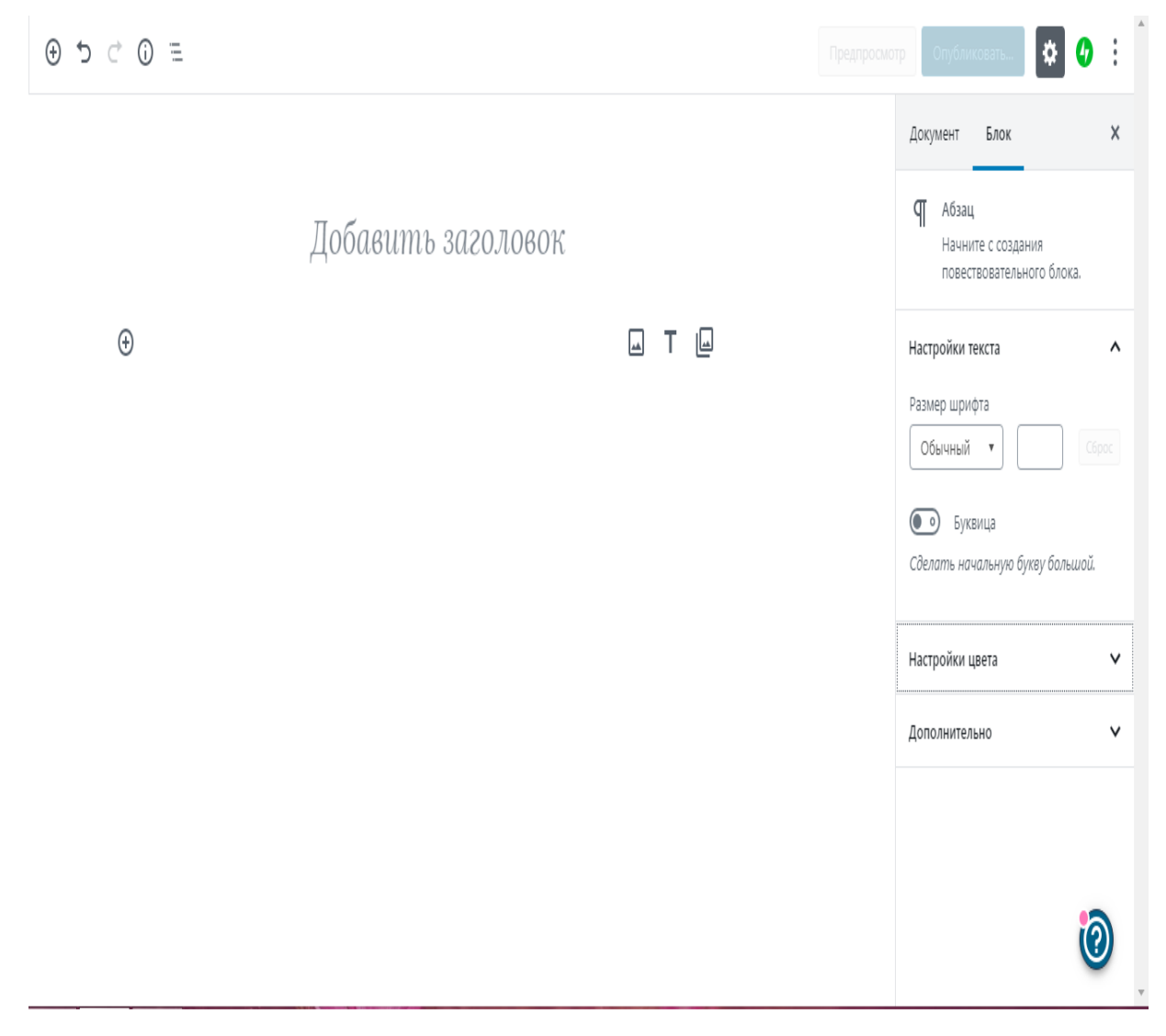

Рис. 21 – Форма создания страницы

В данной форме представляется возможность добавления заголовка страницы, вставка, изменение цвета и редактирование текста, выбор фона страницы, а также загрузка изображений и добавление списков. Готовая форма страницы представлена на рисунке 22.

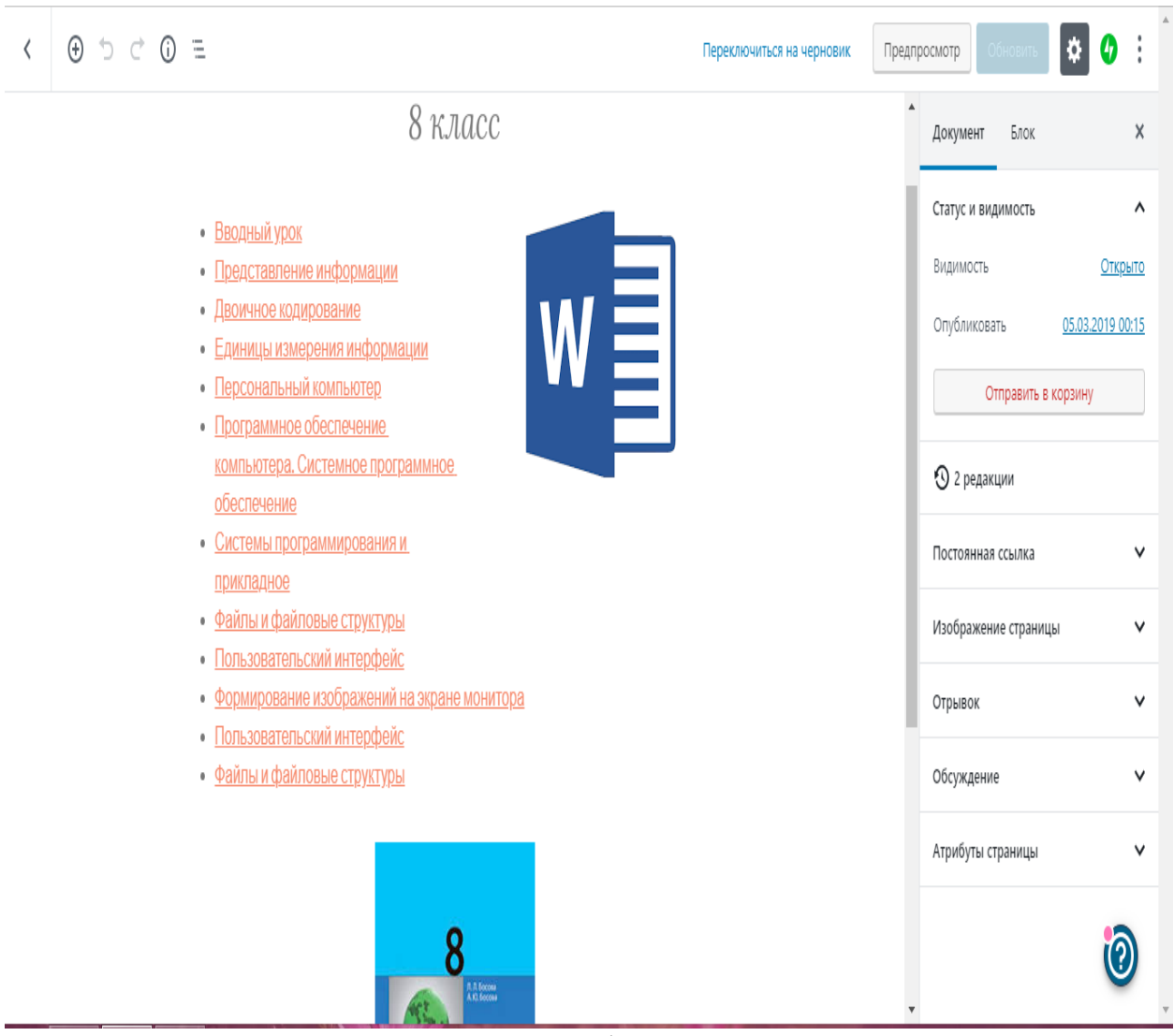

Рис. 22 – Готовая форма страницы

#### <span id="page-30-0"></span>2.4 Добавление медиафайлов

Медиафайл — это аудио, изображения, видео, а также документы, которые будут находиться на Web−сайте. Все они хранятся в одном месте – во вкладке медиафайлы и расположены в хаотичном порядке. Существует возможность сортировать их по категориям: изображения, текстовые документы, презентации, видео и аудио. Медиафайлы можно загрузить непосредственно с компьютера или добавить с помощью URL−адреса. После того, как медиафайл будет добавлен на Web − сайт, его можно будет использовать при создании страниц и виджетов. Если по какой-либо причине медиафайл будет удален из хранилища, то автоматически он исчезнет со всех страниц Web−сайта.

Количество загруженных медиафайлов зависит от выбранного тарифа. В бесплатной версии конструктора WordPress выделено 3GB для хранения медиафайлов, которого вполне достаточно для Web - ресурса учителя информатики. Форма хранения медиафайлов представлена на рисунке 23.

| <b>W</b> Мой сайт                                                                                                | • Читалка          |                                            |                                                                                       |                                                                                    |                             |                              |                |                                         | $†$ Написать                           | $\bf{O}$<br>O               |
|----------------------------------------------------------------------------------------------------|--------------------|--------------------------------------------|---------------------------------------------------------------------------------------|------------------------------------------------------------------------------------|-----------------------------|------------------------------|----------------|-----------------------------------------|----------------------------------------|-----------------------------|
| Сайт учителя информатики<br>Просмотр informatik1313.wordpres<br>$\odot$<br>Бесплатный домен с<br>тарифным планом | <b>ОБНОВЛЕНИЕ</b>  | $\overline{\mathbf{r}}$<br>Bcë<br>$\vee$   | Изображения<br>Документы                                                              | Видео<br>Аудио                                                                     |                             |                              | Q              | 1.9% из 3 GB использовано Обновление    |                                        |                             |
| ıl.<br>Статистика                                                                                                |                    | <b>М</b> Добавить<br>$\vee$                |                                                                                       |                                                                                    |                             |                              |                | $\overline{\mathbf{c}}$                 |                                        | Ø                           |
| 0<br>Тариф                                                                                                    | Бесплатно          | MAPT 5                                     |                                                                                       |                                                                                    |                             |                              |                |                                         |                                        |                             |
| $\mathcal{O}^{\prime}$<br>Сайт                                                                                   | Λ                  |                                            | $\begin{bmatrix} \overline{\cdot} \\ \overline{\cdot} \end{bmatrix}$<br>konstitucia   | $\overline{5}$<br>58. Постр<br>HOMATVU                                             | $\overline{5}$<br>57. CopTM | $\overline{5}$<br>55. Встрое | Đ<br>54. Орган | Đ<br>52. Интер                          | $\overline{\overline{5}}$<br>50. CopTW | $\overline{5}$<br>49. После |
| Страницы                                                                                                    |                    | K                                          |                                                                                       | <b>IWE</b>                                                                         |                             |                              |                |                                         |                                        |                             |
| Записи                                                                                                    |                    | MAPT 5                                     |                                                                                       | MAPT 4                                                                             |                             |                              |                |                                         |                                        |                             |
| Медиафайлы                                                                                                    |                    | $\overline{5}$<br>Đ                        | $\begin{bmatrix} \frac{1}{2} \end{bmatrix}$<br>$\begin{bmatrix} 1 \\ 2 \end{bmatrix}$ | $\begin{bmatrix} \frac{1}{2} \end{bmatrix}$                                        |                             |                              |                |                                         |                                        |                             |
| Комментарии                                                                                                    |                    | 48. Вычис<br>47. Одном                     | 46. Различ<br>45. Програ                                                              | 35. Общи                                                                           |                             | P                            |                | p<br>┋                                  | <b>INDIFFICULT</b>                     | WOOFWING                    |
| Обратная связь                                                                                                   | ľ                  |                                            |                                                                                       |                                                                                    |                             |                              |                |                                         |                                        |                             |
| $\partial_{\hat{\sigma}}$<br>Дизайн                                                                              | $\vee$             | MAPT 4                                     |                                                                                       |                                                                                    |                             |                              |                | OKT. 11, 2018                           |                                        | сыловоклюваниятся неп       |
| $\mathbb{Z}$<br>Инструменты                                                                                      | Λ                  | B<br>Đ<br>29. Компь<br>28. TexHO           | $\begin{bmatrix} 1 \\ 2 \end{bmatrix}$<br>$\overline{5}$<br>24 Визуал<br>17. Компь    | Đ<br>$\begin{bmatrix} \frac{1}{2} \end{bmatrix}$<br><b>6. Инф. пр</b><br>16. Форми | Đ<br>5. Инфор               | $\overline{5}$<br>2. Предста | Đ<br>1.-d092d0 | THERE INCOME.<br>E<br><b>CONTRACTOR</b> |                                        |                             |
| Плагины                                                                                                    |                    |                                            |                                                                                       |                                                                                    |                             |                              |                |                                         |                                        |                             |
| <b>LAMBORT</b>                                                                                                   | $\pmb{\mathrm{v}}$ | OKT. 11, 2018<br>шка безглазности в Митрие |                                                                                       |                                                                                    |                             |                              |                |                                         |                                        | $\boldsymbol{\Theta}$       |
| $^{\circledR}$<br>ДОБАВИТЬ НОВЫЙ САЙТ                                                                            |                    |                                            | 同<br>日                                                                                | 同<br>日                                                                             | 日                           | 日                            | 同              | 日                                       | 日                                      | 同                           |

Рис. 23 – Добавление медифайлов в конструктор WordPress

#### <span id="page-32-0"></span>2.5 Создание меню и виджетов

Меню является главной составляющей любого Web - сайта. Оно должно быть удобным и иметь простую навигацию, которая похожа на карту. Не обязательно усложнять навигационное меню, добавляя страницы, которые не нужны посетителям Web−сайта. Меню должно включать только основные страницы.

Создание меню Web−сайта в конструкторе WordPress происходит в режиме конфигуратора, а также предоставляется возможность использовать уже готовые плагины. При использовании конфигуратора сначала нужно создать само меню и дать ему название. Для создания меню сначала необходимо выбрать элементы, которые будут в нем отображаться. К этим элементам относятся страницы, которые должны быть созданы к моменту редактирования главного меню, также можно указать URL страницы своего или чужого сайта, если необходимо, чтобы активная ссылка отображалась в меню WordPress. (Рис. 24).

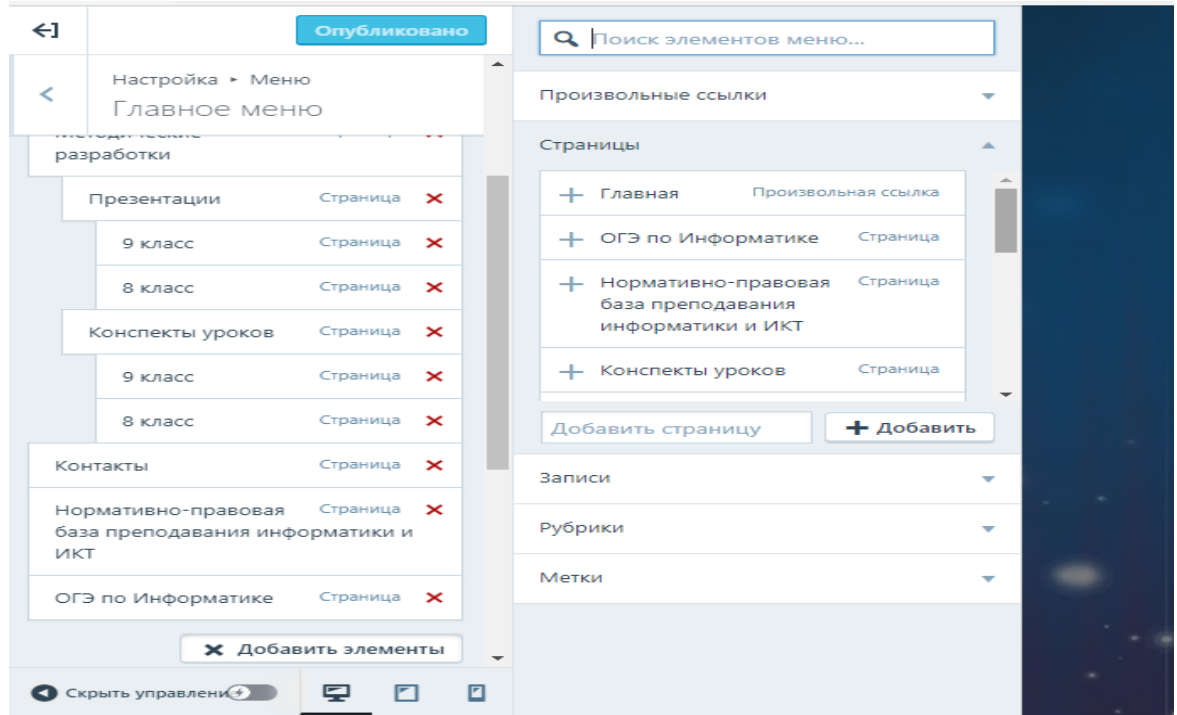

Рис. 24 – Добавление элементов в форму создания меню Web−сайта

После того, как все элементы будут добавлены, можно приступать к созданию меню Web−сайта. Оно при необходимости может включать в себя пункты, подпункты, а также всплывающее меню. Существует возможность поменять порядок добавленных элементов, путем перетаскивания их вверх или вниз, зажав левую кнопку мыши. Чтобы создать всплывающее меню, необходимо выбрать нужный элемент меню и перетянуть его правее того элемента, из которого он будет выпадать (Рис. 24).

Чтобы добавить в меню ссылку на любой другой Web − сайт или источник, нужно выбрать раздел произвольные ссылки и скопировать туда URL адрес, указать текст ссылки и нажать добавить в меню (Рис. 25).

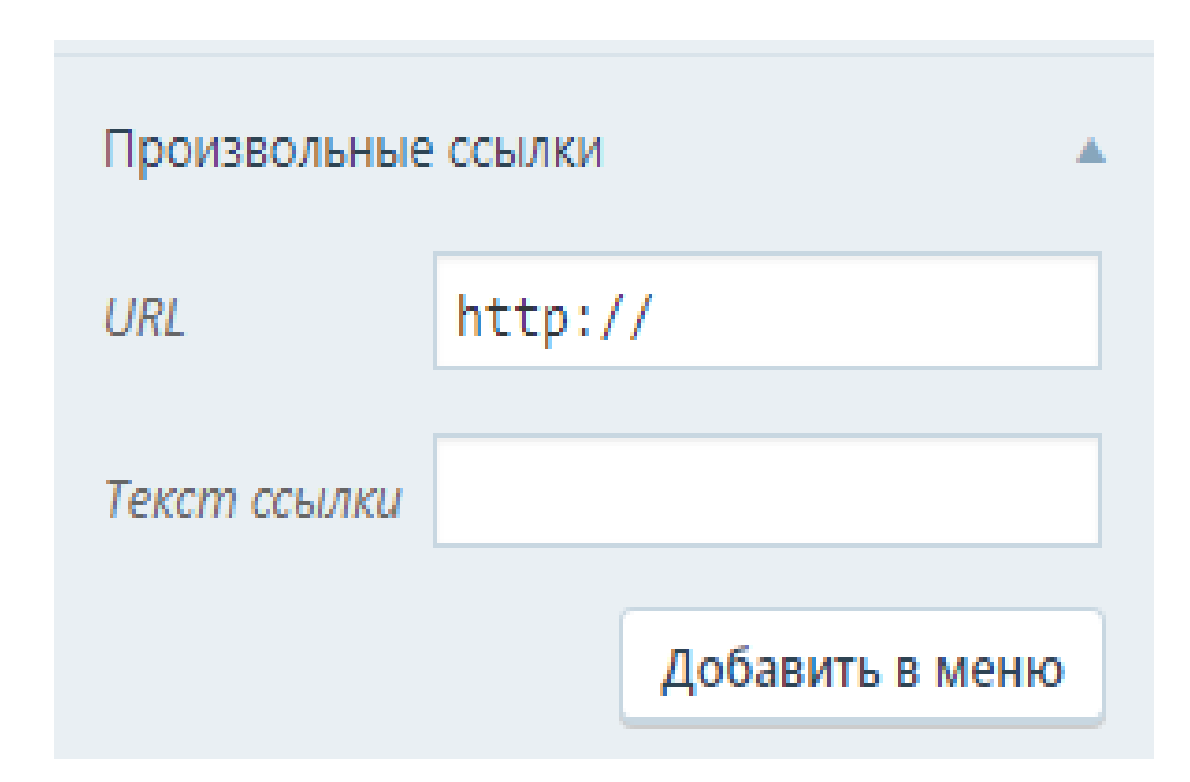

Рис. 25 – Вставка произвольных ссылок в меню Web−сайта

Также существует возможность добавить меню социальных ссылок, записи, рубрики и метки.

После того, как меню Web − сайта будет готово, его необходимо сохранить и при желании опубликовать.

Конструктор WordPress также предоставляет возможность добавления виджетов на Web-сайт. Виджетом называется небольшое вспомогательное дополнение, выполняющее вспомогательные функции. Их можно добавлять куда угодно, в зависимости от выбранной темы, но существуют темы, которое вовсе не поддерживают виджеты.

Добавление виджета на страницу Web−сайта осуществляется через конфигуратор конструктора WordPress (Рис. 26). Конфигуратор предоставляет возможность добавлять, удалять и настраивать виджеты. Для начала необходимо указать место, где будет располагаться, а затем выбрать сам виджет. В зависимости от выбранной темы, конфигуратор предложит доступные виджеты (Рис. 27). Также можно использовать плагины.

| $\leftarrow$ |                                             |    | Опубликовано   |  |
|--------------|---------------------------------------------|----|----------------|--|
|              | Вы настраиваете<br>Сайт учителя информатики |    | œ              |  |
|              | <u>Вам нужна помощь в настройке сайта?</u>  |    |                |  |
|              | Свойства сайта                              |    | ⋋              |  |
|              | Цвета и фоновые изображения                 |    | ⋗              |  |
| Шрифты       |                                             |    | ⋗              |  |
|              | Изображение заголовка                       |    | ⋗              |  |
| Меню         |                                             |    | ↘              |  |
|              | Параметры содержимого                       |    |                |  |
| CSS          |                                             |    | ⋗              |  |
| Виджеты      |                                             |    |                |  |
|              | Настройки домашней страницы                 |    |                |  |
| AMP          |                                             |    |                |  |
|              | $\sim$ $\sim$ $\sim$                        | ╒┓ | $\overline{a}$ |  |

Рис. 26 – Добавление виджетов на страницы Web−сайта

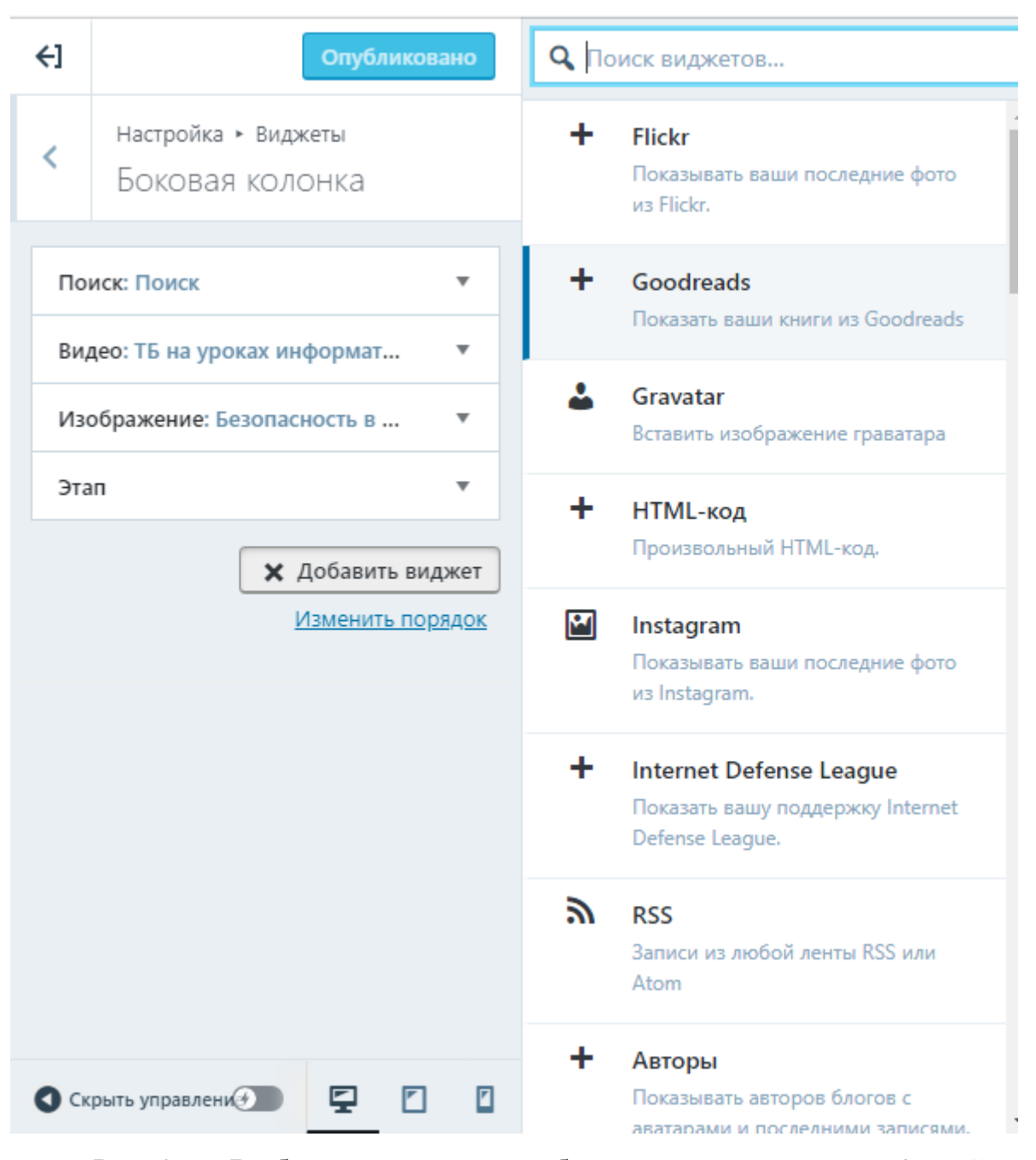

Рис. 27 − Выбор виджетов для добавления на страницу Web−сайта

#### <span id="page-35-0"></span>2.6 Демонстрация Web−сайта учителя информатики

В рамках выпускной квалификационной работы с помощью CSS WordPress был создан Web-сайт учителя информатики. Использовался стандартный бесплатный тариф, который ограничивает добавление плагинов, видеоматериалов и виджетов, не входящих в стандартный набор. В настоящее время Web − сайт запущен и доступен по ссылке

[https://informatik1313.wordpress.com.](https://informatik1313.wordpress.com/) Структура Web−сайта представлена на рисунке 28.

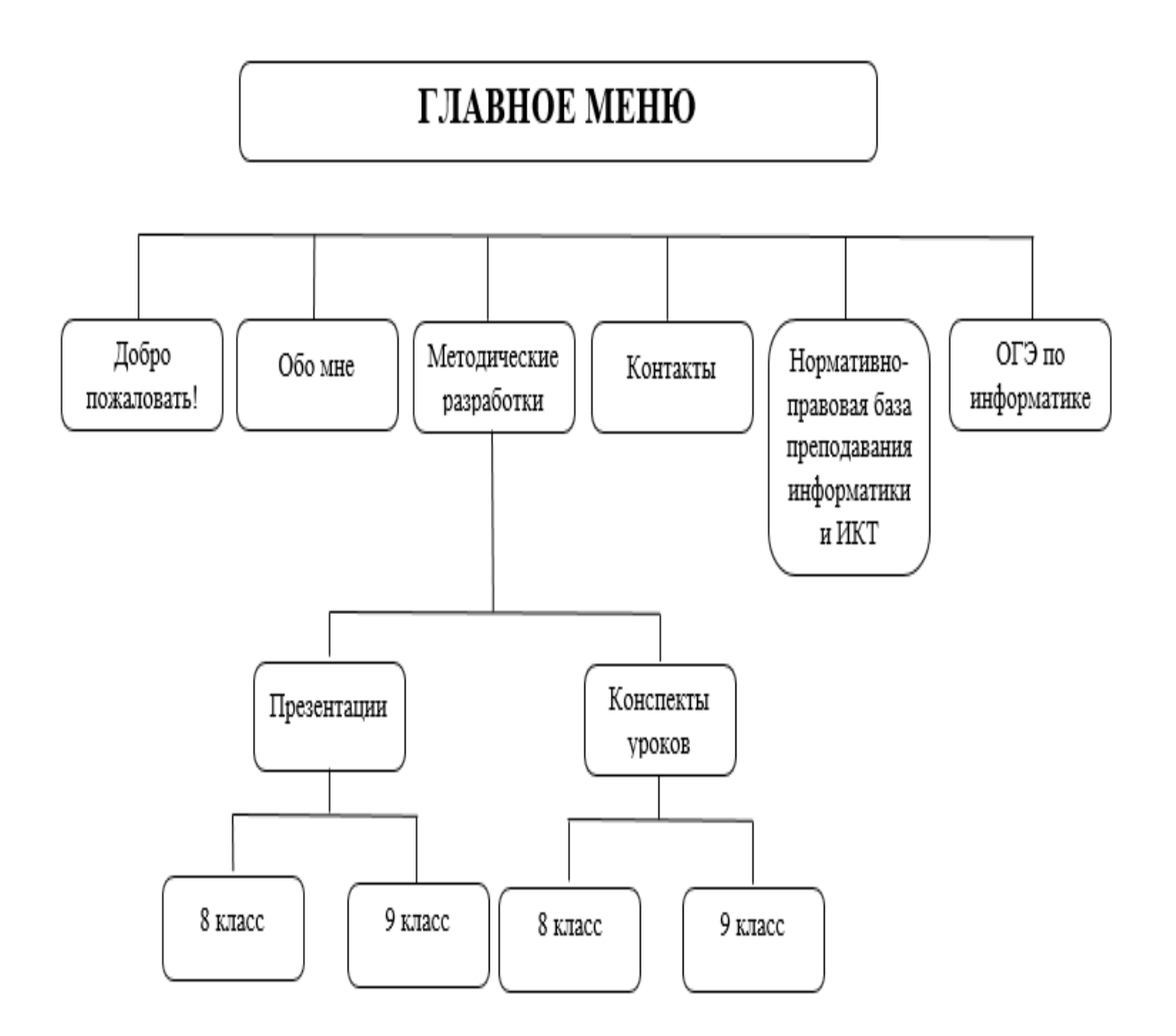

Рис. 28 − Структура Web−сайта учителя информатики

Как видно из рисунка 28, Web−сайт имеет единственное главное меню (Рис. 29), которое включает в себя 6 разделов.

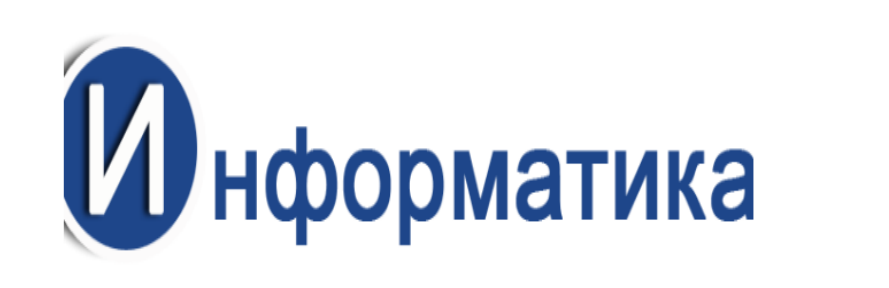

## Сайт учителя информатики

ЛОБРО ПОЖАЛОВАТЬ! ОБО МНЕ - МЕТОДИЧЕСКИЕ РАЗРАБОТКИ - - КОНТАКТЫ -

НОРМАТИВНО-ПРАВОВАЯ БАЗА ПРЕПОДАВАНИЯ ИНФОРМАТИКИ И ИКТ • ОГЭ ПО ИНФОРМАТИКЕ

Рис. 29 – Главное меню Web –сайта учителя информатики

«Добро пожаловать» – в данном разделе находится приветствие и пожелания для посетителей Web−сайта (Рис. 30).

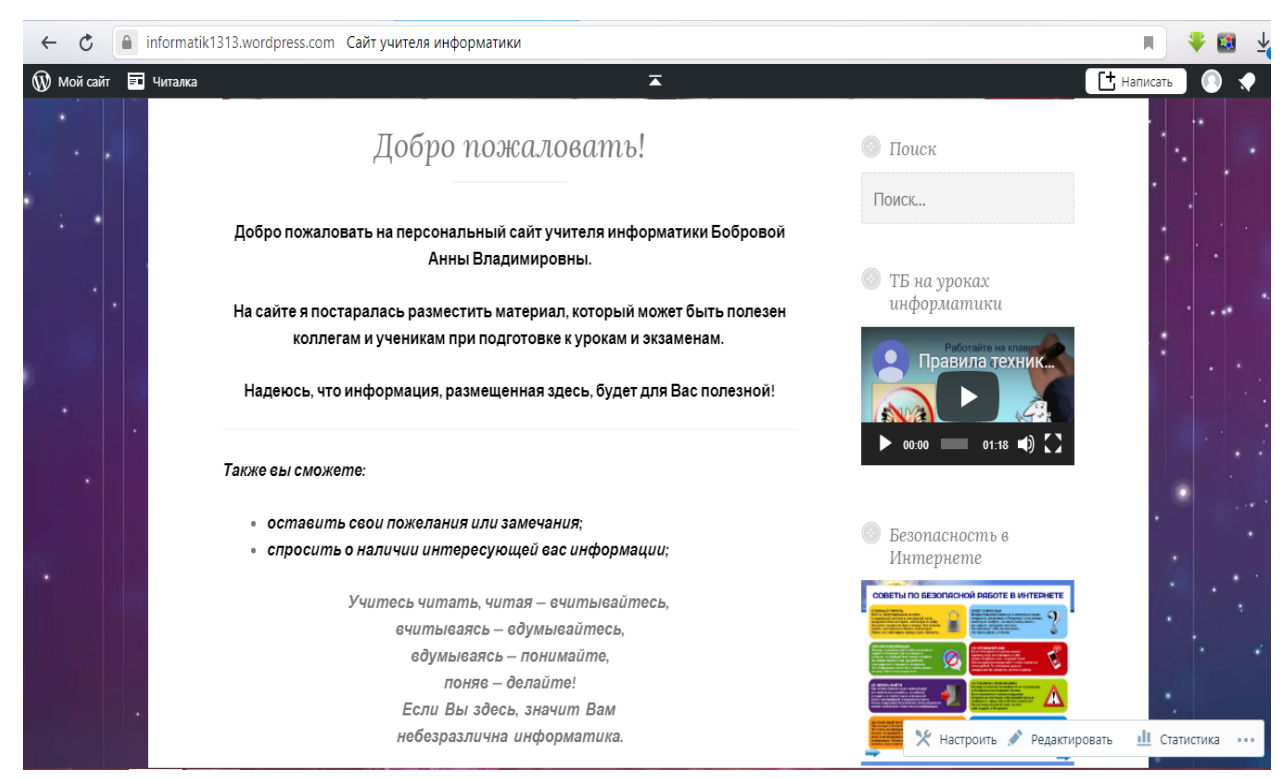

Рис. 30 – Раздел «Добро пожаловать» Web−сайта учителя

информатики

Раздел «Обо мне» содержит информацию об учителе информатики: фамилию, имя, отчество, образование, а также место работы (Рис. 31).

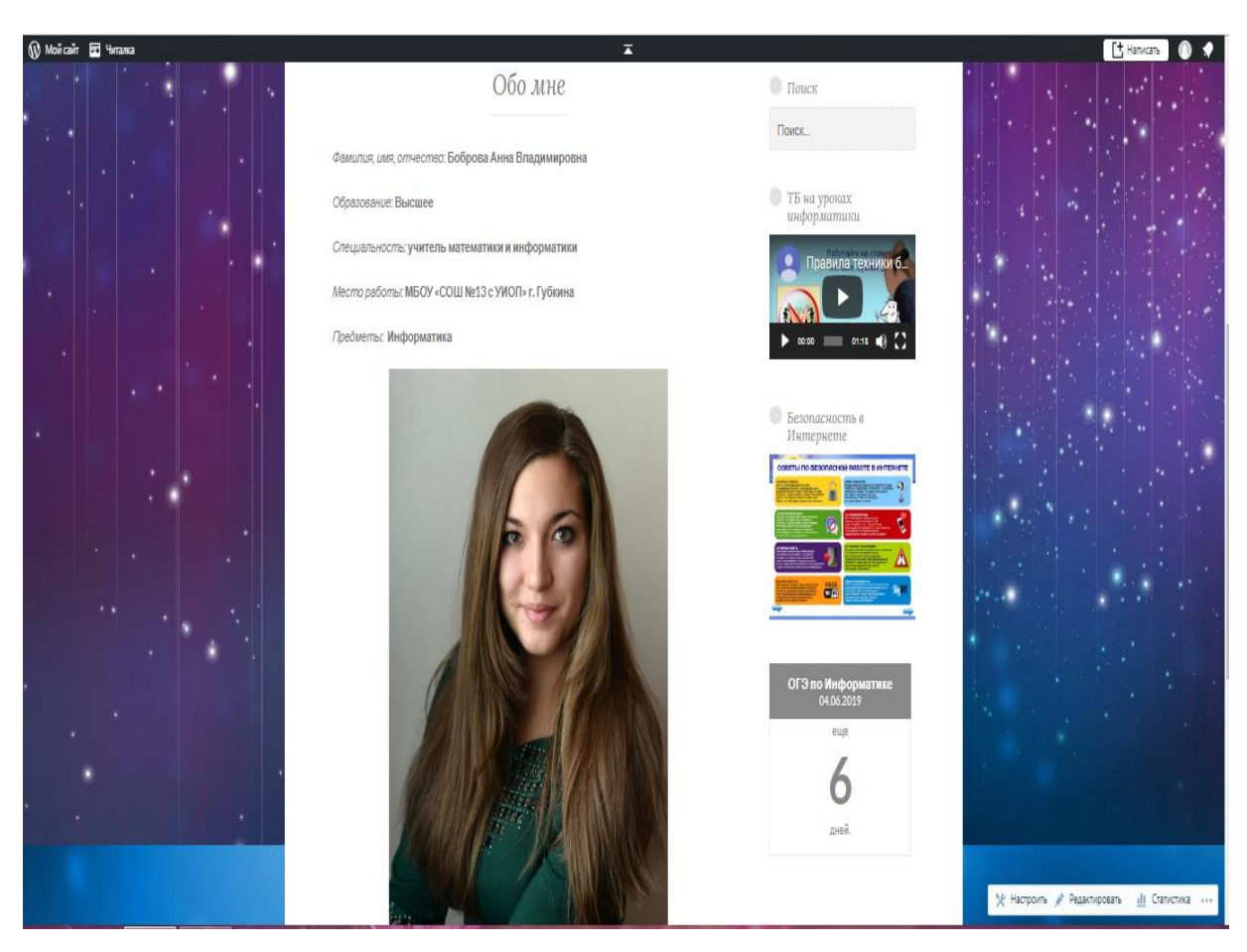

Рис. 31 – Раздел «Обо мне» Web−сайта учителя информатики

Следующий раздел − «Методические разработки» включает в себя 2 подраздела: «Презентации» и «Конспекты уроков» (Рис. 32).

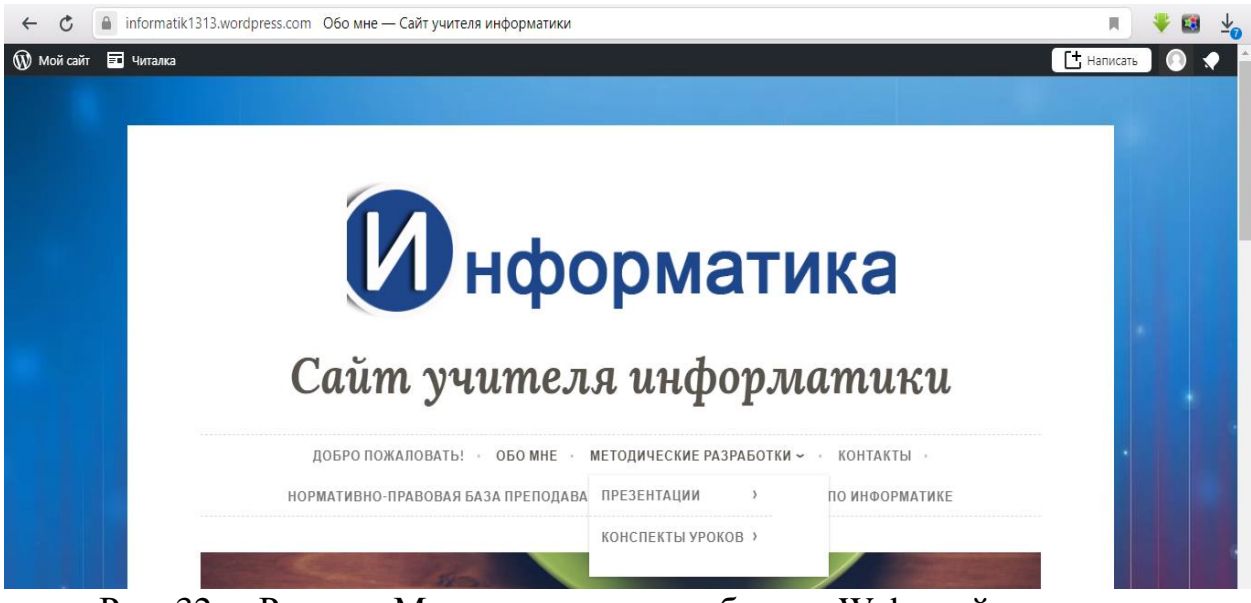

Рис. 32 − Раздел «Методические разработки» Web−сайта учителя информатики

Подразделы «Презентации» и «Конспекты уроков» в свою очередь делятся также на два подраздела (Рис. 33). Первый подраздел предназначен для учащихся 8 классов, что можно увидеть на рисунке 34. Второй подраздел содержит материалы для учащихся 9 классов (Рис. 35).

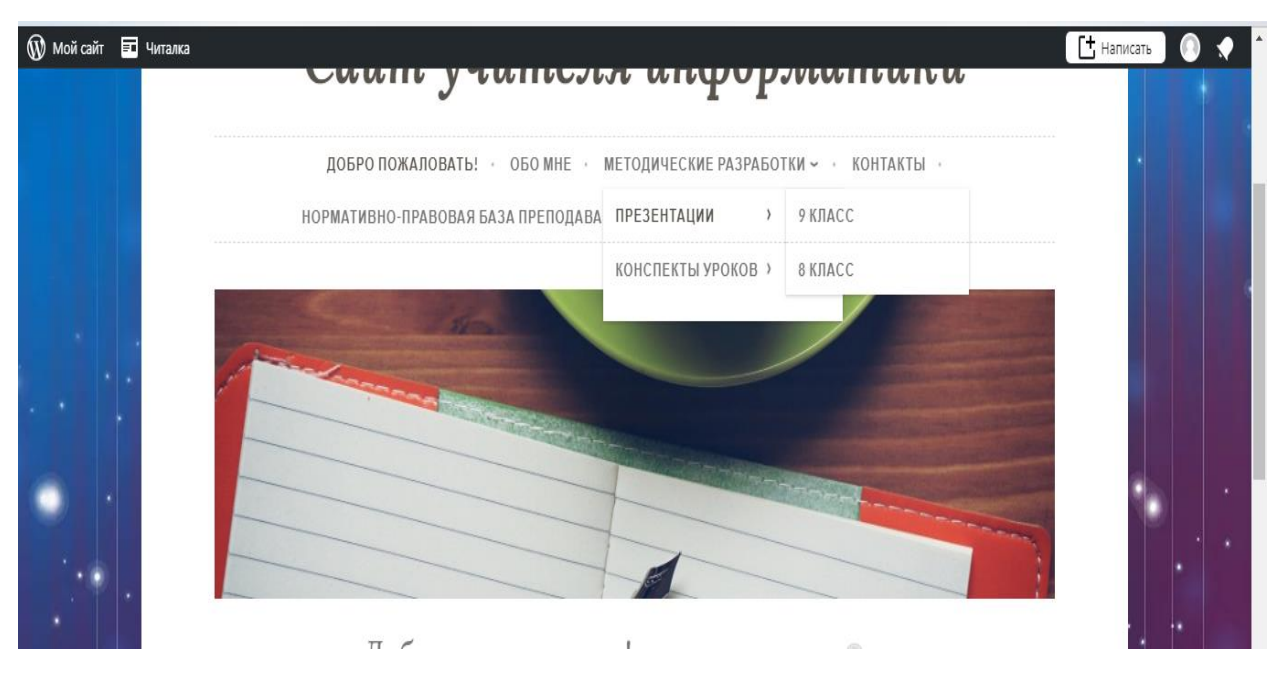

Рис. 33 – Подразделы раздела «Презентации» Web−сайта учителя

информатики

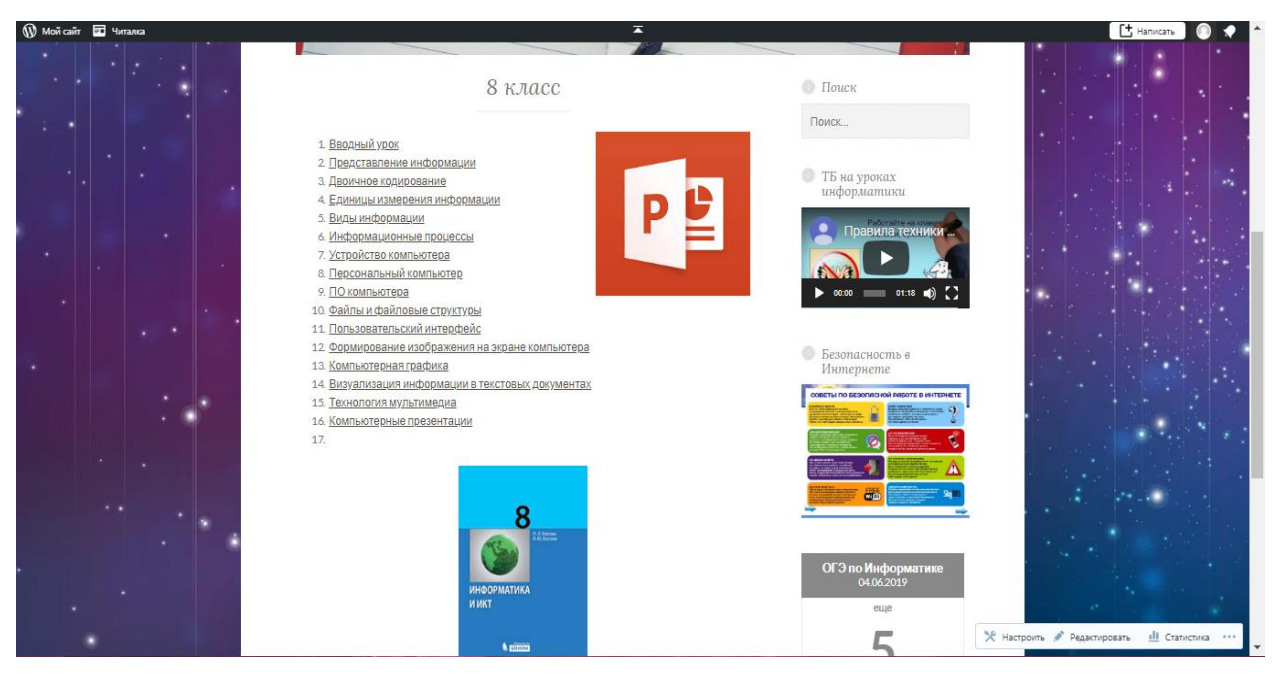

Рис. 34 – Подраздел «8 класс» Web−сайта учителя информатики

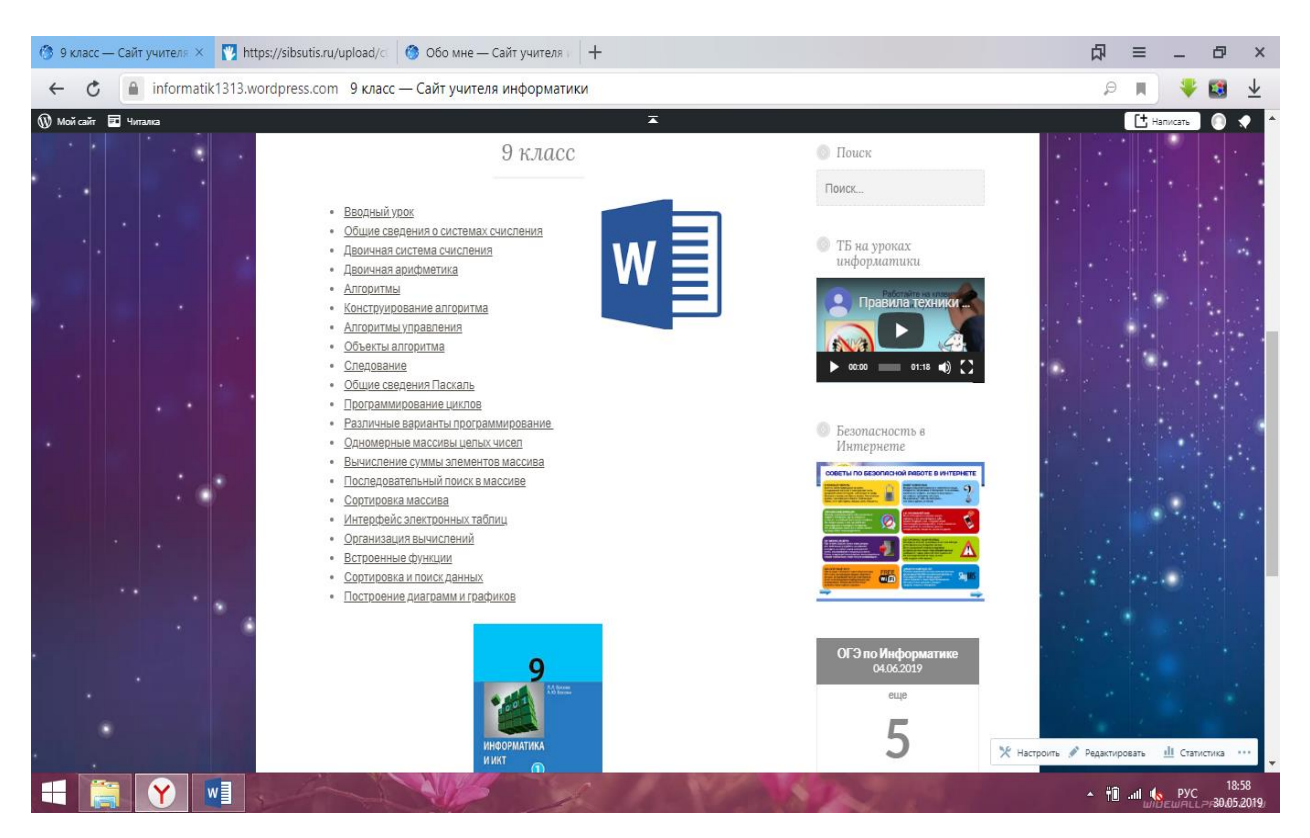

Рис. 35 – Подраздел «9 класс» Web−сайта учителя информатики

Далее идет раздел «Контакты» (Рис. 36), в котором отражаются контактные данные учителя информатики для поддержки связи.

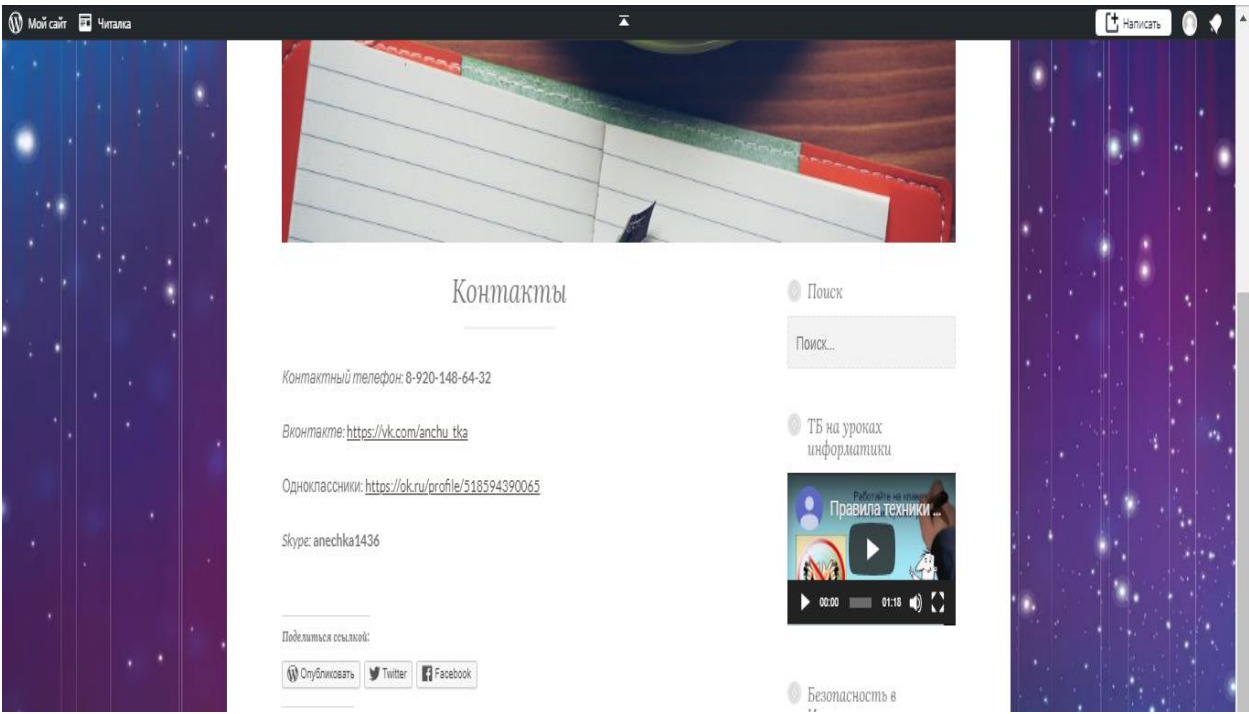

Рис. 36– Раздел «Контакты» Web−сайта учителя информатики

Следующий раздел «Нормативно-правовая база преподавания информатики и ИКТ» (Рис. 37) включает в себя ссылки на полезные документы и Web−сайты.

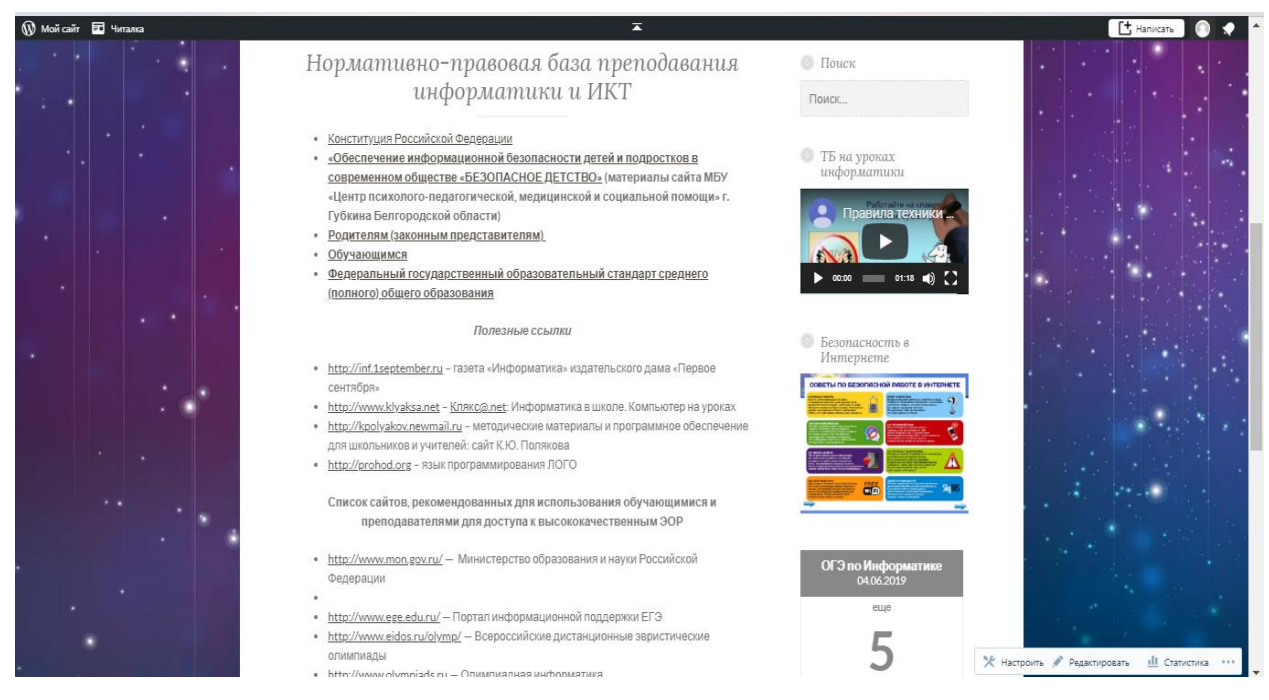

Рис. 37 – Раздел «Нормативно-правовая база преподавания информатики и

ИКТ» Web−сайта учителя информатики

Последний раздел «ОГЭ по информатике» (Рис. 38) может быть полезен для обучающихся, которые готовятся к сдаче ОГЭ по информатике. В этом разделе находятся правила проведения экзамена, спецификация и примеры заданий. Также данный раздел содержит ссылки на полезные Web−сайты.

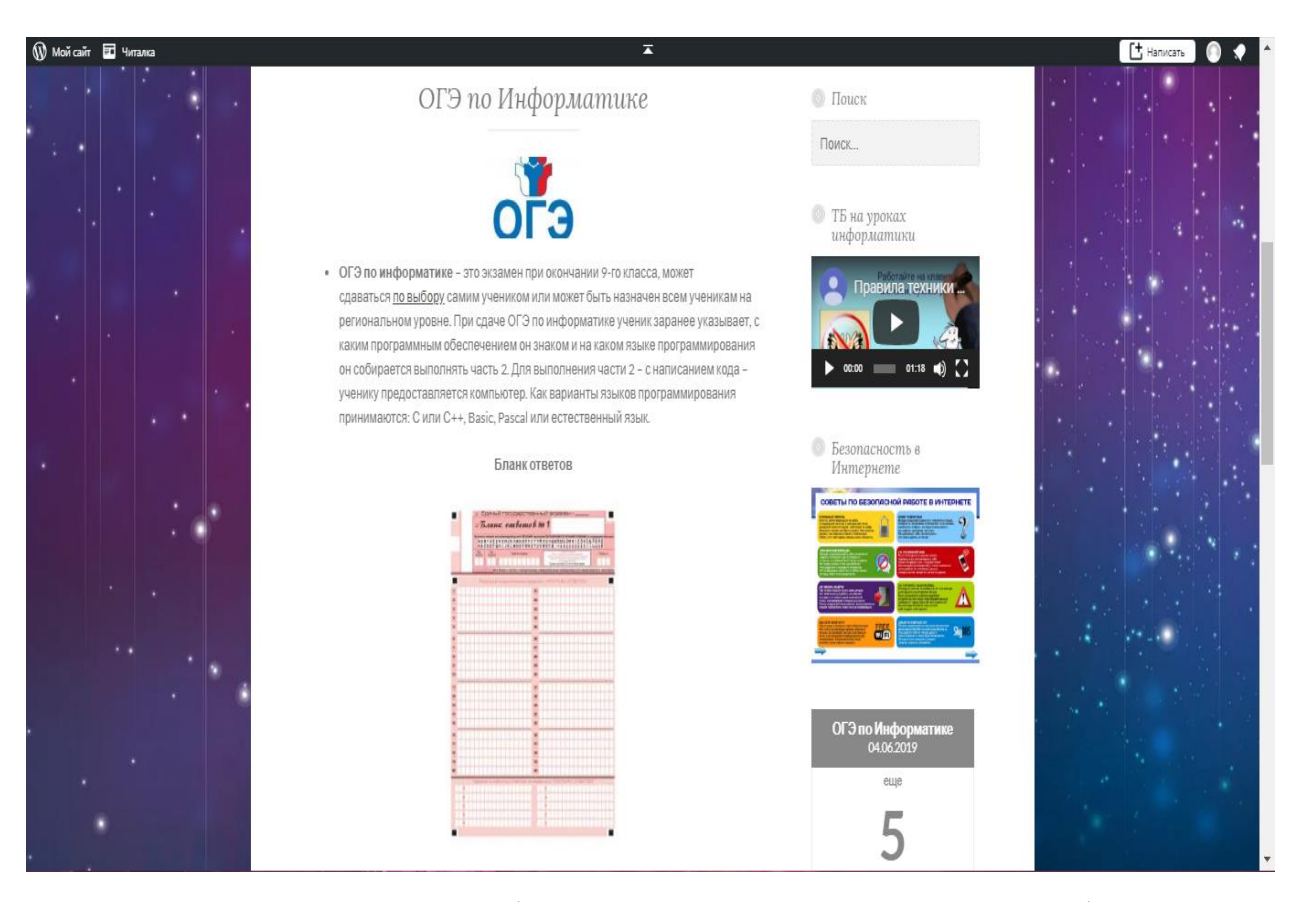

Рис. 38 – Раздел «ОГЭ по информатике» Web−сайта учителя информатики

На боковой панели любой страницы данного Web-сайта учителя информатики можно увидеть видео-инструктаж по технике безопасности, изображение с напоминанием о безопасности в сети Интернет, а также виджет подсчета дней, оставшихся до экзамена (Рис. 39).

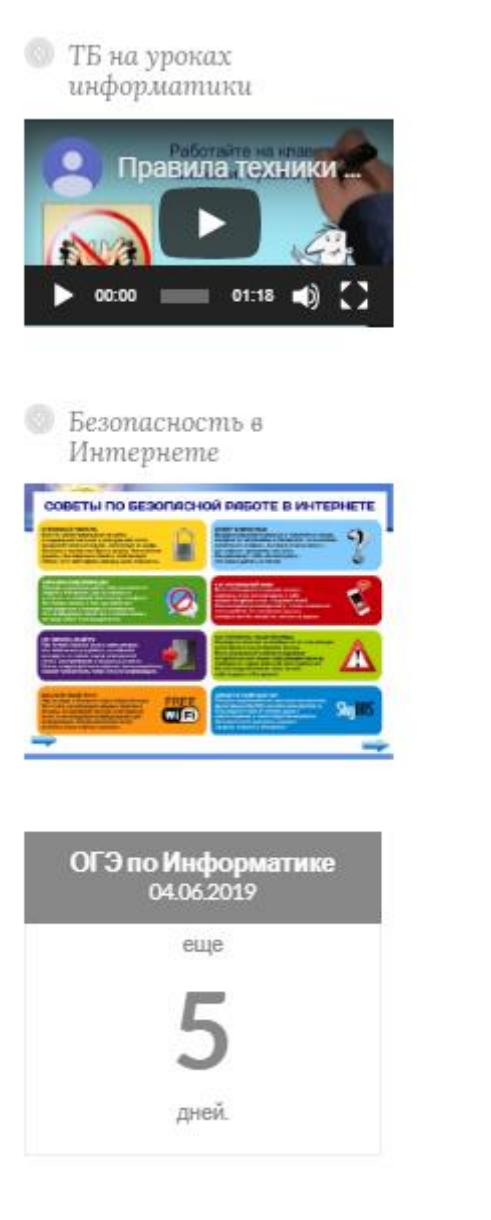

Рис. 39 – Боковая панель страницы Web−сайта учителя информатики

#### <span id="page-44-0"></span>ЗАКЛЮЧЕНИЕ

Использование информационных технологий в воспитательном процессе сейчас не только весьма актуально, но и широко востребовано. Но они не могут сами по себе выполнять воспитывающую функцию, они лишь выступают в качестве средств, которые учитель использует в воспитательных целях.

Педагоги используют информационные технологии в целях саморазвития и самообразования. С помощью Web – сайтов они обмениваются опытом с коллегами. На сегодняшний день работы педагогов можно найти в сети Интернет. Это позволяет другим учителям, учащимся и их родителям скачивать и применять их в своей работе.

Вследствие проведенной работы были изучены теоретические основы, виды и классификация Web – ресурсов педагогов, рассмотрена типовая структура Web − ресурса учителя информатики, выделены основные технологии создания Web−ресурса и особенности его создания с помощью CMS WordPress, а также разработан Web−ресурс учителя информатики на базе МБОУ «СОШ №13 с УИОП» г. Губкина.

Во время написания выпускной квалификационной работы были рассмотрены способы получения домена и хостинга Web−сайта, а также этапы его создания: регистрация, установка плагинов, создание страниц, меню, добавление медиафайлов и виджетов.

Было выяснено, что в настоящее время существует огромный выбор систем управления сайтом. Они решают две основные задачи. С точки зрения пользователей – это инструмент, который позволяет публиковать новости, размещать новые страницы на сайте и проводить другие операции через удобный интерфейс. С точки зрения разработчиков, Web−сайты являются инструментом, который ускоряет разработку сложных Web - сайтов, используя уже готовые блоки.

Для разработки Web−сайта учителя информатики был выбран CMS WordPress, так как, во−первых существует возможность создать полностью бесплатный Web-сайт, во − вторых он очень гибок в использовании. К основным возможностям CMS WordPress можно отнести поддержку медиформатов и дизайн−тем, позволяющий менять внешний вид сайта.

Кроме этого, был исследован ряд нормативной и справочной литературы, проанализированы основные функции, цели и способы создания Web−сайта учителя информатики, а также преимущества CMS WordPress.

В заключение можно сделать вывод, что педагогу в настоящее время необходимо использовать в своей деятльности компьютерные средства, так же, как он пользуется мелом или ручкой на уроках. Использовать извлеченный запас сведений и навыков для модификации методики урока. В настоящее время практически каждый учитель информатики имеет Web−сайт. Современный педагог должен в полной мере использовать те возможности, которые нам предоставляют современные компьютерные технологии, чтобы повысить эффективность педагогической деятельности.

Таким образом, поскольку все поставленные задачи были решены, цель выпускной квалификационной работы можно считать достигнутой.

#### <span id="page-46-0"></span>СПИСОК ИСПОЛЬЗОВАННЫХ ИСТОЧНИКОВ

1. Агеев, В.Н. Электронные издания учебного назначения. – М.: МГУП, 2013.

2. Башмаков А.И., Старых В.А. Принципы и технологические основы создания открытых информационно-образовательных сред / под ред. А.Н. Тихонова. – М., 2010.

3. Беспалько, В.П. Педагогика и прогрессивные технологии обучения. – М.: ИРПО, 2005.

4. Вандюк, Джон К. CMS Drupal. Руководство по разработке системы управления сайтом / Вандюк, Джон К., Мэтт Вестгейт,. - М.: Вильямс, 2008.

5. Гаскаров, Д.Б. Интеллектуальные информационные системы. – М.: Высшая школа, 2010. – 97 c.

6. Гончаров, А.Ю. Web-дизайн: HTML, JavaScript и CSS: карманный справочник / А.Ю. Гончаров. - М.: КУДИЦ-Образ, 2007.

7. Горлов а Н.Л. Сайт и блог учителя – новый инструмент в образовании [Электронный ресурс].

8. Дакетт, Джон HTML и CSS. Разработка и дизайн веб-сайтов (+ CD-ROM) / Джон Дакетт. - М.: Эксмо, 2013.

9. Демкин, В. П. Классификация образовательных электронных изданий: основные принципы и критерии. – М.: Наука, 2013.

10. Дмитриева М.В. Самоучитель JavaScipt – СПб.:БХВ – Петербург, 2001.

11. Журнал «Справочник заместителя директора школы» № 3, Создание сайта учителя как требование профессионального стандарта педагога, 2016 с. 9.

12. Колисниченко, Д. Выбираем лучший бесплатный движок для сайта. CMS Joomla! и Drupal / Д. Колисниченко. - М.: БХВ-Петербург, 2015.

13. Краснова, Г.А. Технологии создания электронных обучающих средств. – М.: МГИУ, 2012.

14. Кучмий Т.В. Персональный сайт учителя как инструмент для повышения уровня профессионального мастерства и компетентности // Гаудеамус. 2012.

15. Кырчикова Д.А., Смольникова Н. С. Персональный Web-сайт учителя как современное дидактическое средство // Человек в мире культуры. 2013.

16. Мартьянов Е. Ю. Этика педагога в интернет-пространстве: методические рекомендации и этические основания создания персональных сайтов учителя // Школьная педагогика. — 2015.

17. Мержевич HTML и CSS на примерах. - С.Пб.: БХВ-Петербург, 2005.

18. Монахов В.В. Язык программирования Java и среда NetBeans. – 2-е изд., перераб. И доп. – СПб.:БХВ-Петербург, 2009.

19. Овсянников, В.И. Введение в дистанционное образование. – М.: РИЦ «Альфа» МГОПУ им. М.А. Шолохова, 2011.

20. Ожегов, С.И. Толковый словарь русского языка: 80 000 слов и фразеологических выражений 4-е изд. – М.: ООО «А ТЕМП», 2016.

21. Петюшкин А.В., HTML. Экспресс-курс. - СПб.: БХВ - Петербург, 2003

22. Прохоренок, Н. А. HTML, JavaScript, PHP и MySQL. Джентльменский набор Web-мастера / Н.А. Прохоренок, В.А. Дронов. - Москва: Высшая школа, 2015.

23. Роберт, И.В. Современные информационные технологии в образовании: дидактические проблемы, перспективы использования. - М.: Школа-Пресс, 2012.

24. Ромашов, Виктор CMS Drupal. Система управления содержимым сайта / Виктор Ромашов. - М.: Питер, 2016.

25. Сапожкова А. Ю. Создание и развитие персонального сайта учителя: методические рекомендации / Департамент образования Вологод. обл., Вологод. ин-т развития образования. – Вологда: ВИРО, 2012.

26. Селевко, Г.К. Современные образовательные технологии: учеб. Пособие. – М.: Народное образование, 2008.

27. Чебыкин, Ростислав Самоучитель HTML и CSS. Современные технологии / Ростислав Чебыкин. - Москва: Огни, 2012.

28. Христочевский, С.А. Базовые элементы электронных учебников и мультимедийных энциклопедий. Системы и средства информатики. – М.: Наука, 2015.

29. Черкасова, И.В. Особенности электронного учебнометодического комплекса дисциплины при дистанционной форме обучения. – СПб.: СатисЪ, 2014.

30. Ясницкий, Л.Н. Введение в искусственный интеллект. – М.: Академия, 2005.

#### <span id="page-49-0"></span>**ПРИЛОЖЕНИЕ**

#### **Приложение 1**

Справка о внедрении результатов выпускной квалификационной работы

#### СПРАВКА О ВНЕДРЕНИИ

#### ФЕДЕРАЛЬНОЕ ГОСУДАРСТВЕННОЕ АВТОНОМНОЕ ОБРАЗОВАТЕЛЬНОЕ УЧРЕЖДЕНИЕ ВЫСШЕГО ОБРАЗОВАНИЯ «БЕЛГОРОДСКИЙ ГОСУДАРСТВЕННЫЙ НАЦИОНАЛЬНЫЙ ИССЛЕДОВАТЕЛЬСКИЙ УНИВЕРСИТЕТ»  $(HMY \times BeJTY))$

#### ПЕДАГОГИЧЕСКИЙ ИНСТИТУТ ФАКУЛЬТЕТ МАТЕМАТИКИ И ЕСТЕСТВЕННОНАУЧНОГО ОБРАЗОВАНИЯ

#### КАФЕДРА МАТЕМАТИКИ

#### СПРАВКА

о внедрении результатов выпускной квалификационной работы Бобровой Анны Владимировны на тему «Разработка Web-ресурса учителя информатики на базе МБОУ «СОШ №13 с УИОП» г. Губкина»

Настоящая справка выдана Бобровой Анне Владимировне, обучающейся в группе 02041403, по направлению подготовки 44.03.05 Педагогическое образование, профиль Математика и информатика, о том, что Web-сайт учителя информатики внедрен в учебный процесс МБОУ «СОШ №13 с УИОП» г. Губкина.

 $\frac{208}{5}$ June Cauganoba T.B MI Подпись руководителя образовательного учреждения

#### **Приложение 2**

Демонстрация страниц Web − сайта [https://informatik1313.wordpress.com](https://informatik1313.wordpress.com/) учителя информатики:

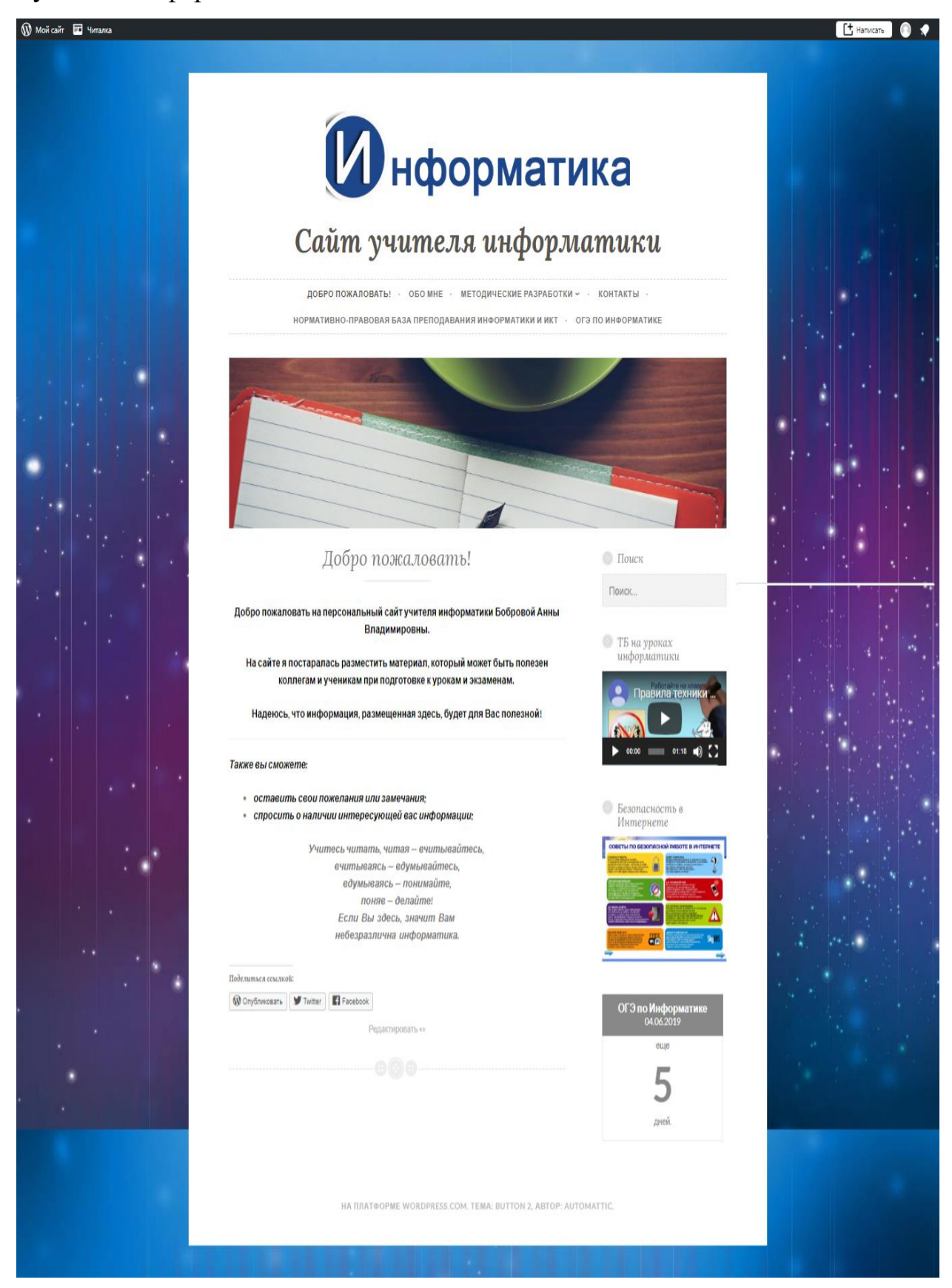

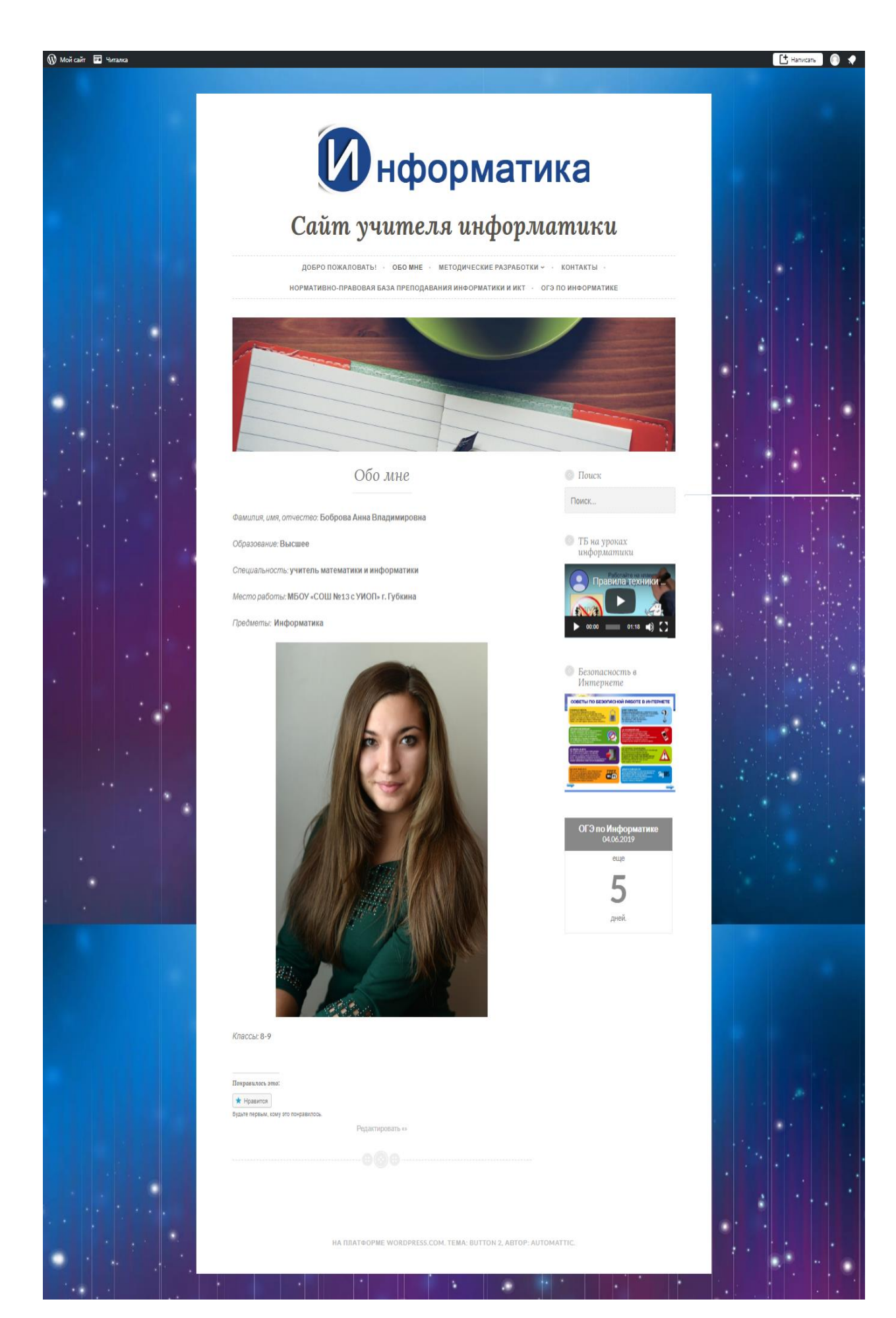

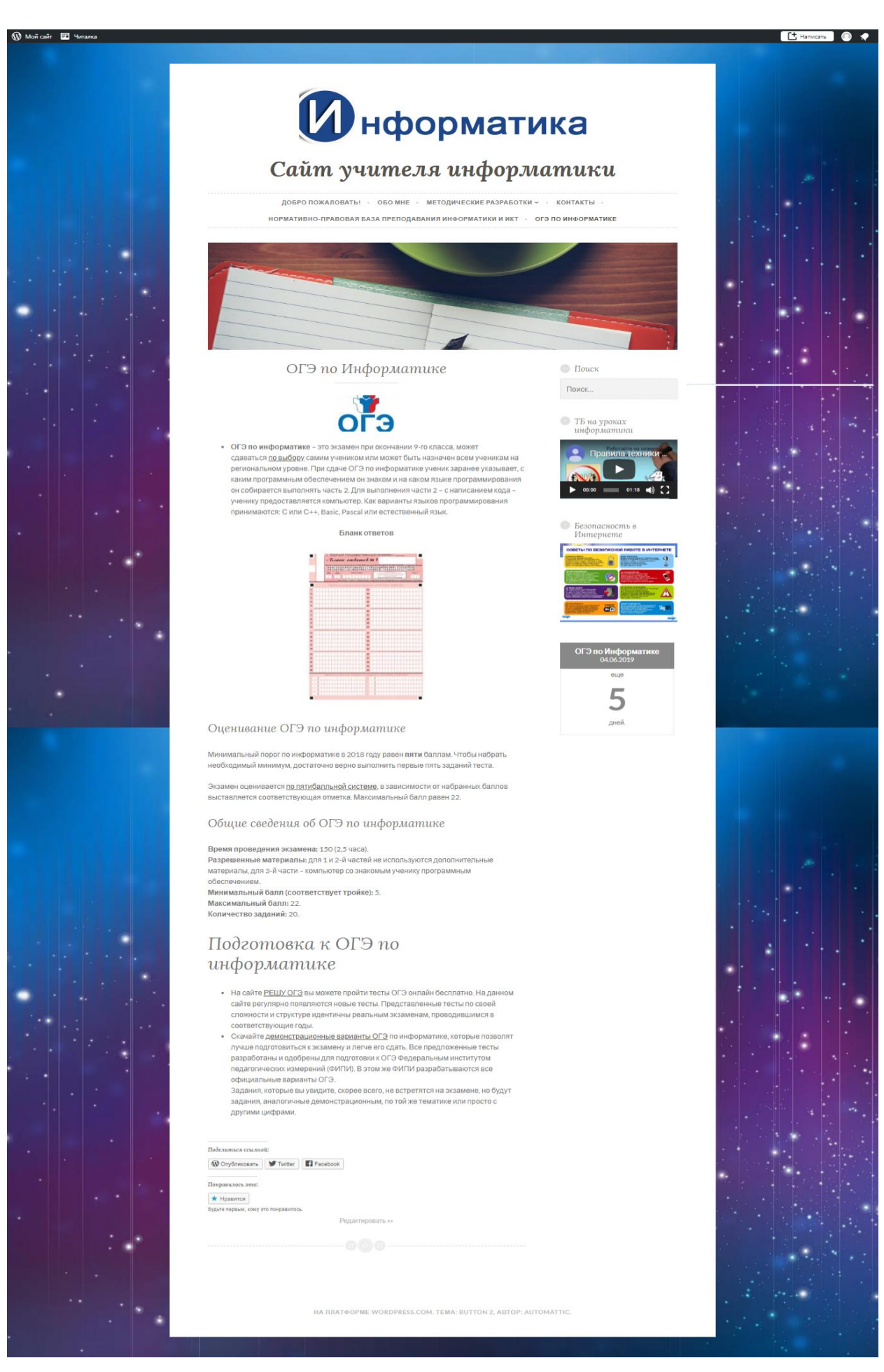

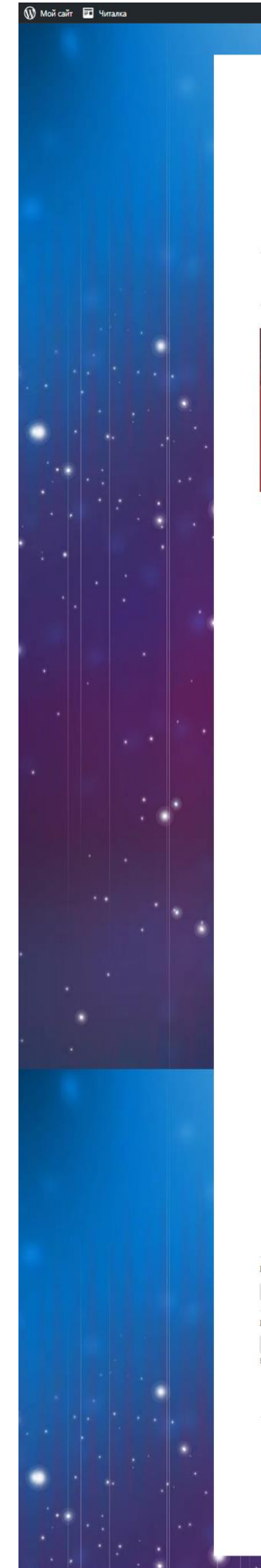

# **И нформатика**

## Сайт учителя информатики

ДОБРО ПОЖАЛОВАТЬ! - ОБО МНЕ - МЕТОДИЧЕСКИЕ РАЗРАБОТКИ - - КОНТАКТЫ -<br>НОРМАТИВНО-ПРАВОВАЯ БАЗА ПРЕПОДАВАНИЯ ИНФОРМАТИКИ И ИКТ - ОГЭ ПО ИНФОРМАТИКЕ

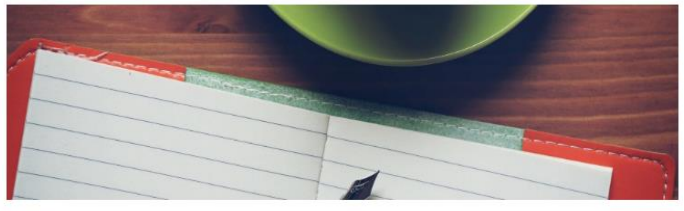

Нормативно-правовая база преподавания информатики и ИКТ

- Конституция Российской Федерации
- е «Обеспечение информационной безопасности детей и подростков в<br>современном обществе «БЕЗОПАСНОЕ ДЕТСТВО» (материалы сайта МБУ «Центр психолого-педагогической, медицинской и социальной помощи» г. Губкина Белгоролской области)
- Родителям (законным представителям)
- Обучающимся
- Федеральный государственный образовательный стандарт среднего (полного) общего образования

Полезные ссылки

- http://inf.1september.ru газета «Информатика» издательского дама «Первое сентября»
- http://www.klyaksa.net Клякс@.net: Информатика в школе. Компьютер на уроках в http://www.kivaksa.net - <u>клякско пет</u> информатика в школе, компьютер на уроках<br>• http://<u>kpolyakov.newmail.ru</u> – методические материалы и программное обеспечение<br>для школьников и учителей: caйт К.Ю. Полякова
- http://prohod.org язык программирования ЛОГО
- Список сайтов, рекомендованных для использования обучающимися и преподавателями для доступа к высококачественным ЭОР
- http://www.mon.gov.ru/ Министерство образования и науки Российской Федерации
- J. • http://www.ege.edu.ru/ - Портал информационной поддержки ЕГЭ
- http://www.eidos.ru/olymp/ Всероссийские дистанционные эвристические олимпиады
- · http://www.olympiads.ru Олимпиадная информатика
- http://www.en.edu.ru Естественнонаучный образовательный портал • http://ege.edu.ru - Портал информационной поддержки Единого государственного экзамена
- http://www.school.edu.ru Российский общеобразовательный портал • www.school-collection.ru - Единая коллекция цифровых образовательных
- ресурсов • http://www.edu.ru - Федеральный портал «Российское образование»
	-
- http://fcior.edu.ru Федеральный центр информационных образовательных pecypcos

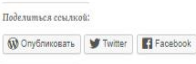

Понравилось это: \* HOBBNTCR

**Byaste nepesaw**, kowy ato nowpasingoos

HA RRATФOPME WORDPRESS.COM, TEMA: BUTTON 2, ABTOP: AUTOMATTIC

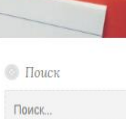

• ТБ на уроках<br>информатики

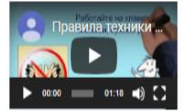

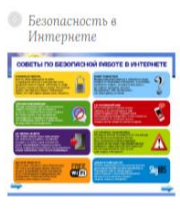

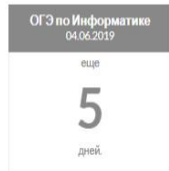

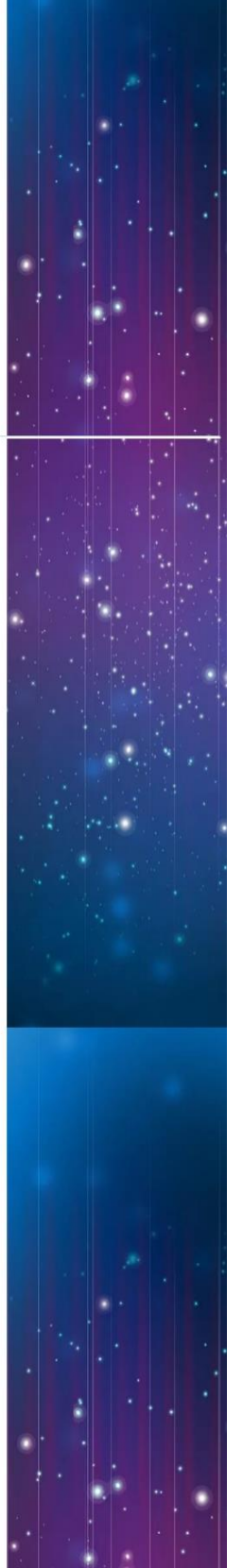

Et Hanvoare | O

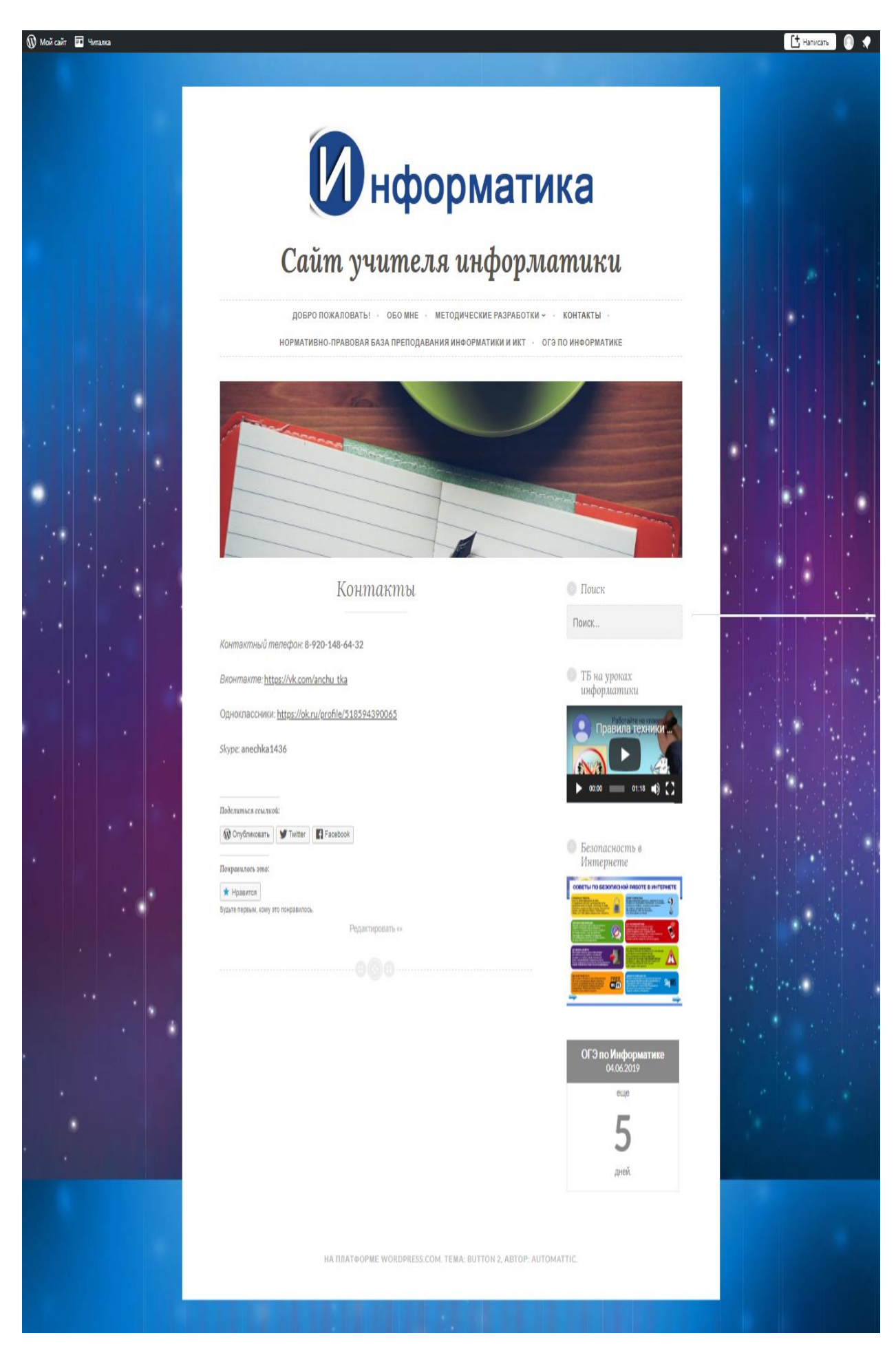

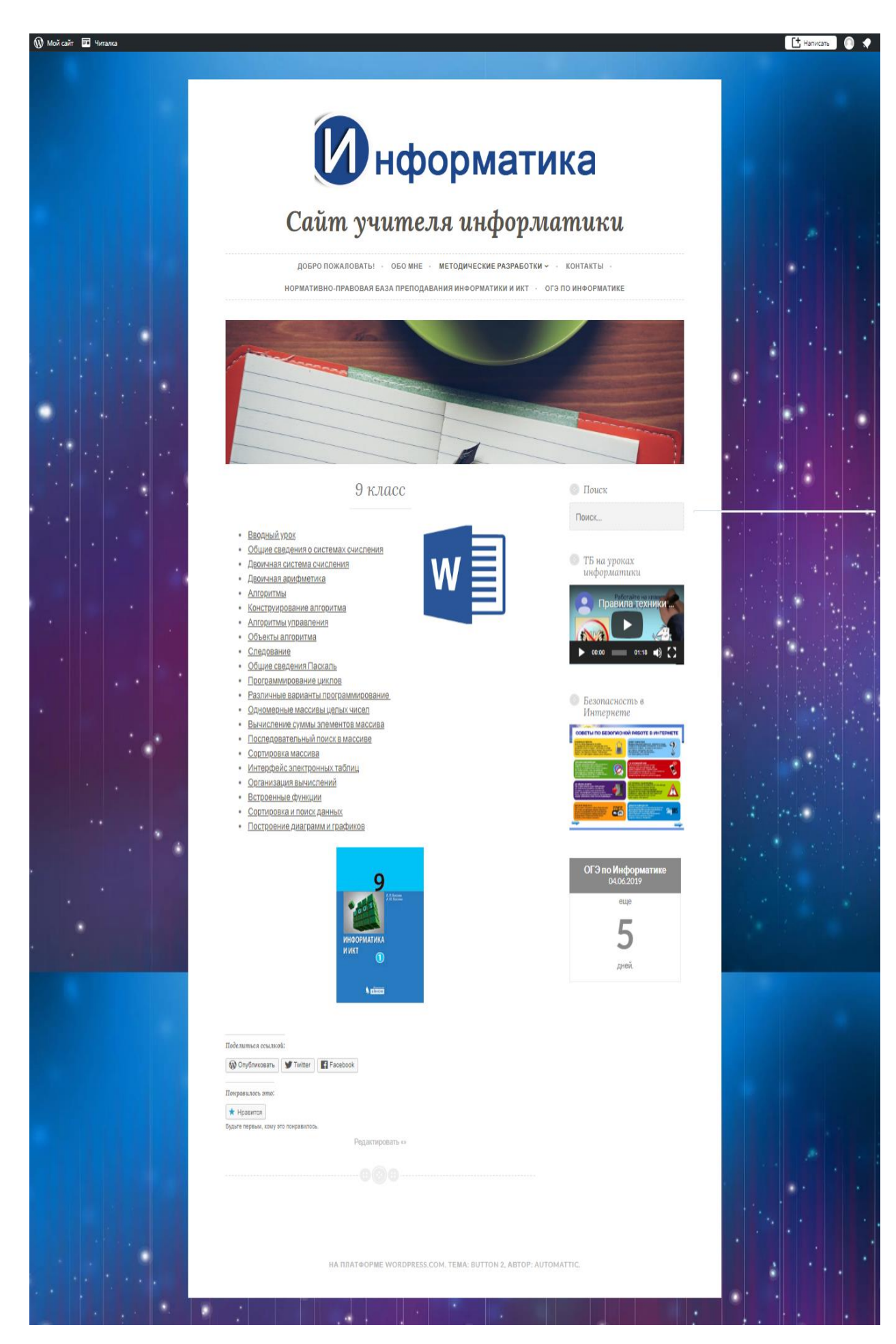

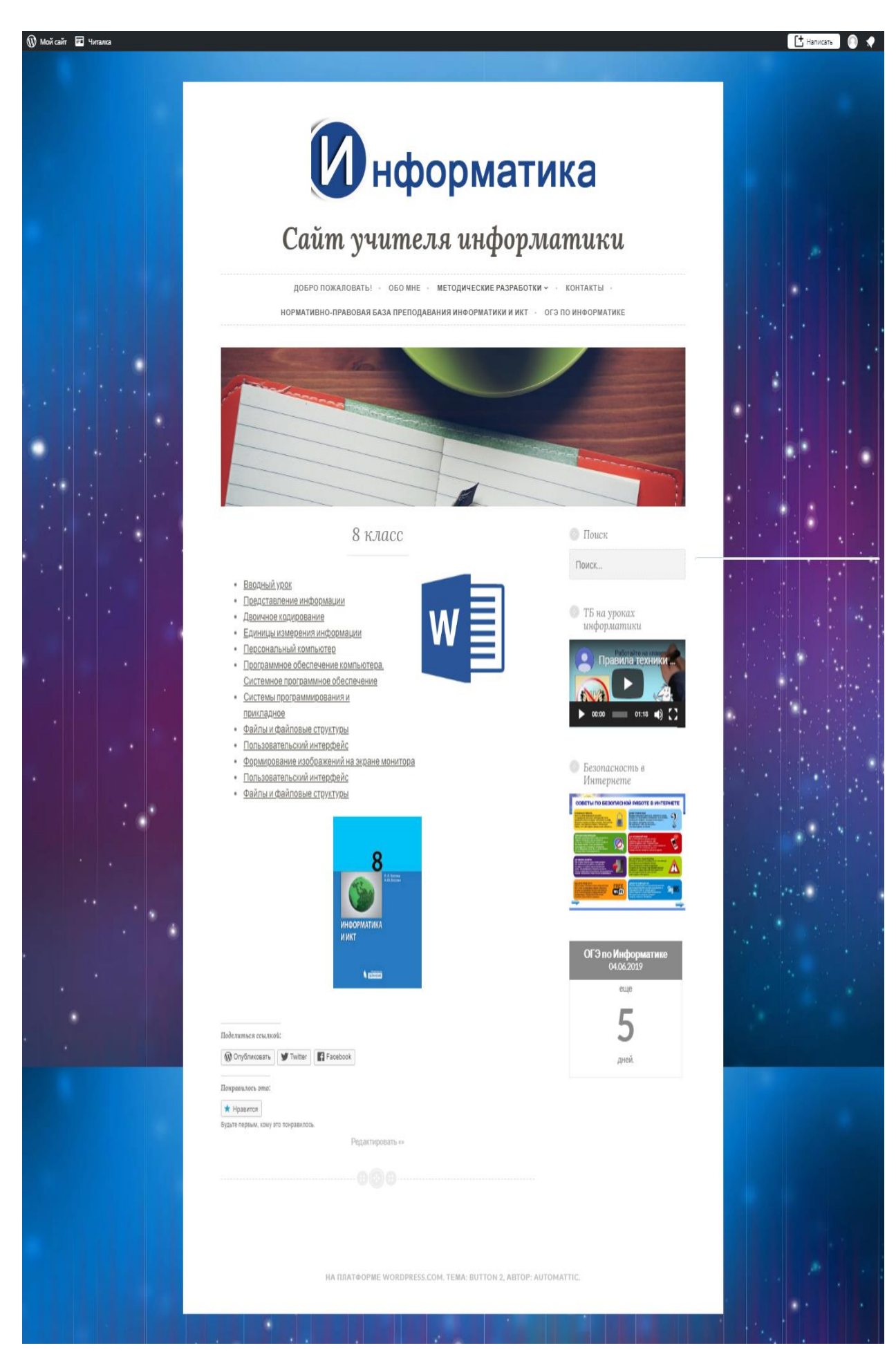